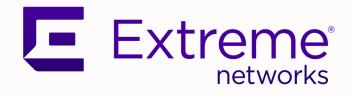

# ExtremeCloud Orchestrator Security Guide

3.2.1

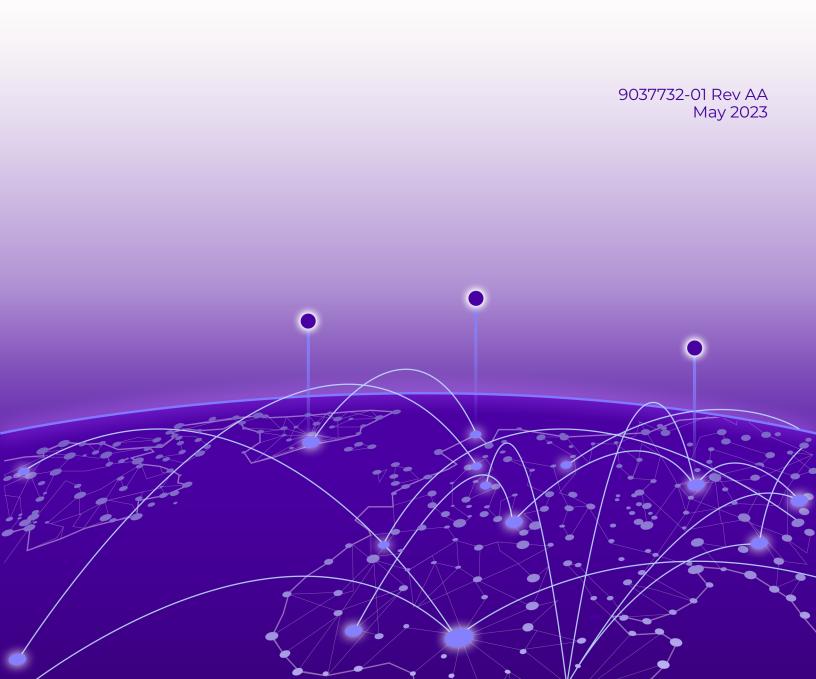

Copyright © 2023 Extreme Networks, Inc. All rights reserved.

# Legal Notice

Extreme Networks, Inc. reserves the right to make changes in specifications and other information contained in this document and its website without prior notice. The reader should in all cases consult representatives of Extreme Networks to determine whether any such changes have been made.

The hardware, firmware, software or any specifications described or referred to in this document are subject to change without notice.

### Trademarks

Extreme Networks and the Extreme Networks logo are trademarks or registered trademarks of Extreme Networks, Inc. in the United States and/or other countries.

All other names (including any product names) mentioned in this document are the property of their respective owners and may be trademarks or registered trademarks of their respective companies/owners.

For additional information on Extreme Networks trademarks, see: www.extremenetworks.com/ company/legal/trademarks

### **Open Source Declarations**

Some software files have been licensed under certain open source or third-party licenses. End-user license agreements and open source declarations can be found at: https:// www.extremenetworks.com/support/policies/open-source-declaration/

# **Table of Contents**

| Preface                                                   | 4  |
|-----------------------------------------------------------|----|
| Text Conventions                                          |    |
| Documentation and Training                                |    |
| Help and Support                                          | 6  |
| Subscribe to Product Announcements                        | 6  |
| Send Feedback                                             | 7  |
| What's New in this Document                               | 8  |
| Security Features in XCO                                  | 9  |
| XCO User Authentication and Authorization                 |    |
| Authentication                                            | 9  |
| Authentication Policy CLI configuration                   |    |
| Authorization                                             | 12 |
| Assign and View XCO Roles                                 | 12 |
| XCO RBAC Policy Enforcement                               | 13 |
| Configure an External LDAP Server                         |    |
| Configure TACACS using CLI                                | 19 |
| BGP MD5 Authentication                                    |    |
| BGP MD5 Authentication on Fabric Links                    | 21 |
| BGP MD5 Authentication on Edge Links                      |    |
| Security Hardening                                        |    |
| Overview of System Hardening in XCO                       |    |
| System Hardening for CIS-CAT Assessments                  |    |
| Security Hardening for SLX in XCO                         |    |
| SLX Device Configuration                                  |    |
| Global Device Security Settings                           |    |
| Device Security Settings                                  |    |
| Drift and Reconcile for Security Settings                 | 50 |
| The iptables Policy                                       |    |
| Nmap Scan Output from a Remote System on the VIP          |    |
| Nmap Scan Output on the Active Node on a Multi-node Setup |    |
| Secure the Grub Boot Loader                               | 54 |
| Install the Linux Audit System                            |    |
| Install and Use OSSEC                                     |    |
| Secure NTP and XCO                                        |    |
| Secure DNS and XCO                                        |    |
| Detect Rootkits with rkhunter                             | 60 |

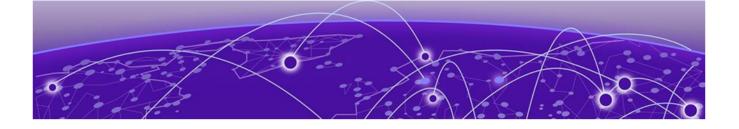

# Preface

Read the following topics to learn about:

- The meanings of text formats used in this document.
- Where you can find additional information and help.
- How to reach us with questions and comments.

# **Text Conventions**

Unless otherwise noted, information in this document applies to all supported environments for the products in question. Exceptions, like command keywords associated with a specific software version, are identified in the text.

When a feature, function, or operation pertains to a specific hardware product, the product name is used. When features, functions, and operations are the same across an entire product family, such as ExtremeSwitching switches or SLX routers, the product is referred to as *the switch* or *the router*.

| Icon | Notice type | Alerts you to                                              |
|------|-------------|------------------------------------------------------------|
|      | Тір         | Helpful tips and notices for using the product             |
|      | Note        | Useful information or instructions                         |
| •    | Important   | Important features or instructions                         |
| 1    | Caution     | Risk of personal injury, system damage, or loss of<br>data |
|      | Warning     | Risk of severe personal injury                             |

#### Table 1: Notes and warnings

| Convention                                | Description                                                                                                    |
|-------------------------------------------|----------------------------------------------------------------------------------------------------|
| screen displays                           | This typeface indicates command syntax, or represents information as it is displayed on the screen.                                                                                                    |
| The words <i>enter</i> and<br><i>type</i> | When you see the word <i>enter</i> in this guide, you must type something, and then press the Return or Enter key. Do not press the Return or Enter key when an instruction simply says <i>type</i> .                    |
| <b>Key</b> names                          | Key names are written in boldface, for example <b>Ctrl</b> or <b>Esc</b> .<br>If you must press two or more keys simultaneously, the<br>key names are linked with a plus sign (+). Example: Press<br><b>Ctrl+Alt+Del</b> |
| Words in italicized type                  | Italics emphasize a point or denote new terms at the place<br>where they are defined in the text. Italics are also used<br>when referring to publication titles.                                                         |
| NEW!                                      | New information. In a PDF, this is searchable text.                                                                                                    |

#### Table 2: Text

### Table 3: Command syntax

| Convention                         | Description                                                                                                    |
|------------------------------------|----------------------------------------------------------------------------------------------------|
| bold text                          | Bold text indicates command names, keywords, and command options.                                                                                                    |
| <i>italic</i> text                 | Italic text indicates variable content.                                                                                                    |
| []                                 | Syntax components displayed within square brackets are<br>optional.<br>Default responses to system prompts are enclosed in<br>square brackets.                                                    |
| { <b>x</b>   <b>y</b>   <b>z</b> } | A choice of required parameters is enclosed in curly<br>brackets separated by vertical bars. You must select one of<br>the options.                                                               |
| х   у                              | A vertical bar separates mutually exclusive elements.                                                                                                    |
| < >                                | Nonprinting characters, such as passwords, are enclosed in angle brackets.                                                                                                    |
|                                    | Repeat the previous element, for example, member[member].                                                                                                    |
| \                                  | In command examples, the backslash indicates a "soft" line<br>break. When a backslash separates two lines of a command<br>input, enter the entire command at the prompt without the<br>backslash. |

# Documentation and Training

Find Extreme Networks product information at the following locations:

Current Product Documentation Release Notes Hardware and software compatibility for Extreme Networks products Extreme Optics Compatibility Other resources such as white papers, data sheets, and case studies

Extreme Networks offers product training courses, both online and in person, as well as specialized certifications. For details, visit www.extremenetworks.com/education/.

# Help and Support

If you require assistance, contact Extreme Networks using one of the following methods:

#### **Extreme Portal**

Search the GTAC (Global Technical Assistance Center) knowledge base; manage support cases and service contracts; download software; and obtain product licensing, training, and certifications.

#### The Hub

A forum for Extreme Networks customers to connect with one another, answer questions, and share ideas and feedback. This community is monitored by Extreme Networks employees, but is not intended to replace specific guidance from GTAC.

#### Call GTAC

For immediate support: (800) 998 2408 (toll-free in U.S. and Canada) or 1 (408) 579 2826. For the support phone number in your country, visit: www.extremenetworks.com/support/contact

Before contacting Extreme Networks for technical support, have the following information ready:

- Your Extreme Networks service contract number, or serial numbers for all involved Extreme Networks products
- A description of the failure
- A description of any actions already taken to resolve the problem
- A description of your network environment (such as layout, cable type, other relevant environmental information)
- Network load at the time of trouble (if known)
- The device history (for example, if you have returned the device before, or if this is a recurring problem)
- Any related RMA (Return Material Authorization) numbers

### Subscribe to Product Announcements

You can subscribe to email notifications for product and software release announcements, Field Notices, and Vulnerability Notices.

- 1. Go to The Hub.
- 2. In the list of categories, expand the Product Announcements list.
- 3. Select a product for which you would like to receive notifications.

- 4. Select Subscribe.
- 5. To select additional products, return to the **Product Announcements** list and repeat steps 3 and 4.

You can modify your product selections or unsubscribe at any time.

# Send Feedback

The Information Development team at Extreme Networks has made every effort to ensure that this document is accurate, complete, and easy to use. We strive to improve our documentation to help you in your work, so we want to hear from you. We welcome all feedback, but we especially want to know about:

- Content errors, or confusing or conflicting information.
- Improvements that would help you find relevant information.
- Broken links or usability issues.

To send feedback, do either of the following:

- Access the feedback form at https://www.extremenetworks.com/documentationfeedback/.
- Email us at documentation@extremenetworks.com.

Provide the publication title, part number, and as much detail as possible, including the topic heading and page number if applicable, as well as your suggestions for improvement.

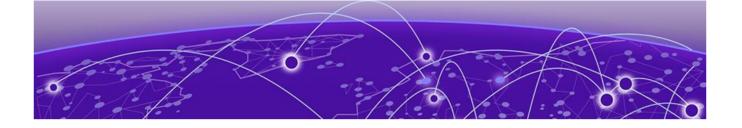

# What's New in this Document

The following table describes information updated to this guide for the ExtremeCloud Orchestrator (XCO) 3.2.1 software release.

#### **Table 4: Summary of changes**

| Description | Link                                                   |
|-------------|--------------------------------------------------------|
|             | System Hardening for CIS-CAT<br>Assessments on page 42 |

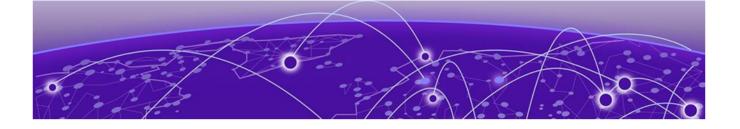

# **Security Features in XCO**

XCO User Authentication and Authorization on page 9 BGP MD5 Authentication on page 20

The following section provides an overview of the security features in ExtremeCloud Orchestrator (XCO).

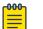

#### Note

From release 3.2.0 onwards, Extreme Fabric Automation (EFA) is referred to as ExtremeCloud Orchestrator (XCO). The terms EFA and XCO refer to the same product and are used interchangeably.

XCO is always installed in secure mode and is operational. For details on how to achieve this, refer to the *ExtremeCloud Orchestrator CLI Administration Guide, 3.2.0*, which includes details on XCO security options and commands.

The following section provides detailed information on security features:

- Authentication and authorization: Explains how XCO users are validated and managed with Role-based Access Control (RBAC).
- BGP MD5 authentication on edge links: How to authenticate all the BGP peer and peer-group used for edge connectivity.
- BGP MD5 authentication on fabric links: How to use MD5 for BGP connections across all fabric links.

# XCO User Authentication and Authorization

At installation time, starting with EFA 2.5.0, all XCO users of services such as MySQL and RabbitMQ are assigned random passwords that are stored in XCO configuration files. This satisfies the requirement to enforce the change of default passwords, and no two XCO installations share identical passwords.

For more information, see XCO RBAC Policy Enforcement on page 13 and Assign and View XCO Roles on page 12.

### Authentication

XCO validates users and their credentials using the following mechanisms:

• Unix authentication (local and remote) on the host where XCO is installed. Host credentials are the default validation method if LDAP validation fails.

- External LDAP server: Users configured in LDAP use their LDAP credentials to log in to XCO.
- Authentication support:
  - 1. Unix authentication
  - 2. Local users Users created in XCO and stored in the database
  - 3. External authentication
    - a. LDAP
    - b. TACACS
    - c. Auth preference and fallback

The following graphic illustrates how users can check all modes of authentication at the same time. Define the authentication preference to help users to configure multiple modes of authentication at once.

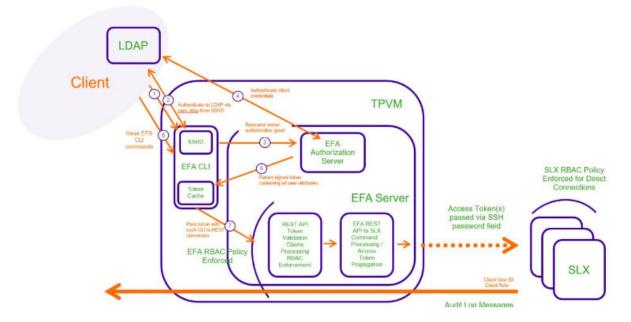

#### Figure 1: LDAP authentication example

Operational or maintenance tasks are propagated to SLX devices through OAuth2 and JWT access tokens. TLS is used for connections with SLX devices. The OpenStack ML2 plugin also uses TLS and OAuth2 tokens. When XCO is installed in secure mode, traffic to northbound interfaces uses TLS. For more information about secure mode, see the "XCO Installation Modes" topic in the *ExtremeCloud Orchestrator Deployment Guide, 3.2.0*.

# Authentication Policy CLI configuration

For CLI users, the auth preference configuration is available under efa auth authentication preference.

```
KVM:~$ efa auth authentication preference
```

Available Commands:

| add    | Add the authentication preference    |
|--------|--------------------------------------|
| update | Update the authentication preference |
| delete | Delete the authentication preference |
| show   | show authentication preference       |

#### Show authentication preference:

| KVM:~\$ efa | auth authentio | cation prefere | ence show |
|-------------|----------------|----------------|-----------|
| +           | +              | -+             | +         |
| Auth Typ    | e   Identifier | Preference     | 1         |
| +           | +              | -+             | +         |
| HOST        | HOST           | 1              | 1         |
| +           | +              | -+             | +         |

#### Add authentication preference:

KVM:~\$ efa auth authentication preference add --authType=LOCAL --identifier=LOCAL -preference=3 Successfully updated the auth preference.

+----+ | Auth Type | Identifier | Preference | +----+ | LOCAL | LOCAL | 3 | +----+

#### Show authentication preference:

```
      KVM:~$ efa auth authentication preference show

      | Auth Type | Identifier | Preference |

      +-----+

      | HOST | HOST | 1 |

      +----+

      | LOCAL | LOCAL | 3 |

      +----+
```

#### Update authentication preference:

```
KVM:~$ efa auth authentication preference update --authType=LOCAL --identifier=LOCAL --
preference=2
Successfully updated the auth preference.
+-----+
| Auth Type | Identifier | Preference |
+-----+
| LOCAL | LOCAL | 2 |
+----+
KVM:~$ efa auth authentication preference delete --authType=LOCAL --identifier=LOCAL
```

#### Add authentication preference for TACACS authentication:

```
efa auth authentication preference add --authType=TACACS --identifier=10.37.135.12 --
preference=3
Successfully added the auth preference.
+-----+
| Auth Type | Identifier | Preference |
+-----+
| TACACS | 10.37.135.12 | 3 |
+-----+
```

efa auth authentication preference add --authType=LDAP --identifier=kvml2.com --

```
preference=4
Successfully added the auth preference.
```

Add authentication preference for LDAP authentication:

```
efa auth authentication preference add --authType=LDAP --identifier=kvm12.com --
preference=4
Successfully added the auth preference.
+-----+
| Auth Type | Identifier | Preference |
+-----+
| LDAP | kvm12.com | 4 |
+----++
```

Show authentication preference:

|           | entication pres |            |
|-----------|-----------------|------------|
| Auth Type | Identifier      | Preference |
| HOST      | HOST            | 1          |
| LOCAL     | LOCAL           | 2          |
| TACACS    | 10.37.135.12    | 3          |
| LDAP      |                 | 4          |
| +         |                 | +          |

#### Authorization

After XCO is deployed, the installer has the role of SystemAdmin and has complete access to XCO functionality. For installation on TPVM, this user has the user name 'extreme'. By default, no other host OS users can access XCO unless the SystemAdmin assigns the appropriate roles. RBAC occurs on XCO and API.

#### Assign and View XCO Roles

You can assign a role to a user and to an LDAP group. For more information about XCO roles, see XCO RBAC Policy Enforcement on page 13.

1. To assign a role to a user, run the following command:

# efa auth rolemapping add --name=user2 --role SystemAdmin -auth-type HOST Successfully added the role mapping

In this example, a user named user2 was assigned the role of SystemAdmin.

2. To assign a role to an LDAP group, run the following command:

```
# efa auth rolemapping add --name "cn=viewer,dc=extr,dc=com" --role NetworkOperator
--type group
--auth-type LDAP --auth-identifier ldapconfig
Successfully added the role mapping.
```

In this example, a group named "cn=viewer,dc=extr,dc=com" was assigned the role of NetworkOperator.

3. To view all role assignments, run the following command:

```
# efa auth rolemapping show
+----+
```

4. To delete a role assignment, run the following command:

```
# efa auth rolemapping remove --id 3
Deleted role mapping successfully
```

In this example, the role for the user with ID 3 was removed.

# **XCO RBAC Policy Enforcement**

XCO implements an RBAC policy governing access to northbound REST APIs.

The RBAC policy is enforced at the northbound interface, immediately after validation of the access token. An error message is returned if the RBAC permission check fails.

Security Troubleshooting

Use the following logs to troubleshoot authentication, authorization, or RBAC issues.

| Log source | Filepath                                                                   |
|------------|----------------------------------------------------------------------------|
| XCO server | /var/log/efa/auth/auth-server.log<br>/var/log/efa/rbac/rbac-server.log     |
| ХСО ТРУМ   | /apps/efa_logs/auth/auth-server.log<br>/apps/efa_logs/rbac/rbac-server.log |
| SLX device | /var/log/pam-oauth2.log                                                    |

#### **Table 5: Security log locations**

Use the following commands to see the list of commands that were run during a specified time and identify potential causes for issues, such as when an RBAC error occurred.

- efa auth execution show
- efa rbac execution show
- efa inventory execution show

#### RBAC and REST URI Matrix

The RBAC policy is expressed in a permissions matrix indexed by RBAC role and REST URI, in which each matrix element enumerates the permitted HTTP methods.

#### **Table 6: RBAC and REST Matrix**

|            | Role A    | Role B         | Role C                        |
|------------|-----------|----------------|-------------------------------|
| REST URI 1 | GET       | GET            | GET, POST, PUT, PATCH, DELETE |
| REST URI 2 | GET, POST | GET, POST, PUT | GET, POST, PUT, PATCH, DELETE |
| REST URI 3 | GET, POST | GET, POST      | GET, POST, PUT, PATCH, DELETE |

RBAC Roles

Roles can be populated into the upstream LDAP instance.

The SystemAdmin and NetworkOperator roles are applicable for VM mode of installation.

#### **Table 7: Role definitions**

| Role            | Description                                                                                                    |
|-----------------|----------------------------------------------------------------------------------------------------|
| FabricAdmin     | <ul> <li>Registers devices to the fabric</li> <li>Configures fabric parameters</li> <li>Validates all devices in the fabric</li> <li>Configures switches for IP fabric with overlay and without overlay</li> <li>Creates tenants</li> <li>Creates networks inside tenants, such as VRF, EPG, and PO</li> <li>Performs fabric debug activities</li> <li>Has privileges for OpenStack, Hyper-V, and vCenter operations</li> </ul> |
| SecurityAdmin   | Performs user management, PKI, and key management operations                                                                                                    |
| NetworkOperator | <ul> <li>Has view-only privileges for fabric configurations, information<br/>for tenants and inventory, and all ecosystem information</li> <li>Cannot make changes in the system</li> </ul>                                                                                                    |
| SystemDebugger  | <ul> <li>Has privileges to perform supportsave and system backup,<br/>and to view the running system configurations</li> <li>Has privileges to perform fabric debug operations</li> <li>Sets debug levels for services</li> <li>Has privileges to collect execution logs from services</li> </ul>                                                                                                    |

| Role                                                                | Description                                                                                                    |
|---------------------------------------------------------------------|----------------------------------------------------------------------------------------------------|
| SystemAdmin                                                         | Has complete privileges to all operations in the system                                                                                                    |
| <tenant>Admin<br/>* Created<br/>dynamically per<br/>tenant</tenant> | <ul> <li>Performs tenant administration within the assigned tenant, such as the following:</li> <li>Adds networks to the tenant</li> <li>Configures network parameters</li> <li>Configure switches with tenant-specific information</li> <li>Cannot perform actions for any other tenant</li> </ul> |

#### Table 7: Role definitions (continued)

\* Tenant Administrator roles are added dynamically to the system when a tenant is created. The name of the role is presented in the <Tenant-name>Admin format. For example, if a tenant with the name "RegionOne" is created, the role created for the Tenant Administrator is "RegionOneAdmin".

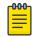

#### Note

You cannot create custom roles.

#### Role Permissions

| Allowed Privileges                                                                                          | System<br>Admin | Fabric<br>Admin | Tenant<br>Admin | Network<br>Operator | Security<br>Admin | System<br>Debugge<br>r |
|----------------------------------------------------------------------------------------------------|-----------------|-----------------|-----------------|---------------------|-------------------|------------------------|
| Create, clone, delete<br>fabric in the system                                                               | ~               | ~               |                 |                     |                   |                        |
| Register, unregister<br>devices in fabric,<br>configure IP fabric<br>on the device                          | ~               | ~               |                 |                     |                   |                        |
| Add, delete, and update location                                                                            | ~               | ~               |                 |                     |                   |                        |
| Show IP fabric<br>physical, underlay,<br>overlay topology, IP<br>fabric configs and<br>devices in IP fabric | V               | V               |                 | V                   |                   |                        |
| Debug fabric<br>operations                                                                                  | ~               | ~               |                 |                     |                   | ~                      |
| Inventory, asset<br>service operations                                                                      | ~               | ~               |                 |                     |                   |                        |
| Run CLI access on the device                                                                                | ~               | ~               |                 |                     |                   |                        |
| Create, delete,<br>update tenants                                                                           | ~               | ~               |                 |                     |                   |                        |

### Table 8: Role permissions for fabric manager

| Allowed Privileges                                                                                                    | System<br>Admin | Fabric<br>Admin | Tenant<br>Admin | Network<br>Operator | Security<br>Admin | System<br>Debugge<br>r |
|----------------------------------------------------------------------------------------------------|-----------------|-----------------|-----------------|---------------------|-------------------|------------------------|
| Create, delete EPG,<br>PO, VRFs inside<br>tenant                                                                                  | v               | v               | •               |                     |                   |                        |
| Add, remove port,<br>port channels to<br>and from EPG                                                                             | v               | V               | <b>v</b>        |                     |                   |                        |
| Add, remove<br>network policies to<br>EPG                                                                                         | v               | •               | •               |                     |                   |                        |
| Detach network<br>from EPG                                                                                                    | ~               | ~               | ~               |                     |                   |                        |
| Identify drift in<br>device configuration                                                                                         | ~               | ~               |                 |                     |                   |                        |
| Set tenant debug<br>level                                                                                                    | ~               | ~               | ~               |                     |                   | ~                      |
| Show OpenStack<br>networks, PO,<br>subnets, tenant,<br>ports, router, router-<br>interface                                        | V               | V               | V               | V                   |                   |                        |
| Create, delete, clean<br>up OpenStack<br>networks                                                                                 | ~               | ~               | ~               |                     |                   |                        |
| Create, delete<br>OpenStack subnets                                                                                               | ~               | ~               | ~               |                     |                   |                        |
| Create, delete<br>OpenStack ports                                                                                                 | ~               | ~               | ~               |                     |                   |                        |
| Create, delete<br>OpenStack router                                                                                                | ~               | ~               | ~               |                     |                   |                        |
| Create, delete router interfaces                                                                                                  | ~               | ~               | ~               |                     |                   |                        |
| Delete OpenStack<br>asset<br>(DebugDeleteOSSAs<br>set)                                                                            | ~               | ~               | ~               |                     |                   | ~                      |
| View vCenter details,<br>events, ESXI details,<br>physical links, virtual<br>links, disconnected<br>links, get server<br>settings | V               | V               | V               | V                   |                   |                        |
| Register, delete,<br>update vCenter                                                                                               | <b>v</b>        | <b>v</b>        | ~               |                     |                   |                        |

# Table 8: Role permissions for fabric manager (continued)

| Allowed Privileges                                                                                                    | System<br>Admin | Fabric<br>Admin               | Tenant<br>Admin       | Network<br>Operator | Security<br>Admin               | System<br>Debugge<br>r |
|----------------------------------------------------------------------------------------------------|-----------------|-------------------------------|-----------------------|---------------------|---------------------------------|------------------------|
| Set vCenter debug<br>level                                                                                                   | <b>v</b>        | ~                             | ~                     |                     |                                 | <b>v</b>               |
| Update vCenter<br>polling frequency,<br>dead link clearing<br>time                                                           | V               | V                             | V                     |                     |                                 |                        |
| View SCVMM server<br>details, service<br>settings, physical<br>links, virtual links                                          | ~               | ~                             | ~                     | v                   |                                 |                        |
| Register, delete,<br>update SCVMM<br>server                                                                                  | ~               | ~                             | ~                     |                     |                                 |                        |
| Update SCVMM<br>server polling<br>frequency                                                                                  | <b>v</b>        | <b>v</b>                      | <b>v</b>              |                     |                                 |                        |
| User management,<br>assign roles to users,<br>configure LDAP,<br>configure TACACS+,<br>view available roles<br>in the system | V               |                               |                       | V                   | v                               |                        |
| Notification service<br>(add, delete<br>subscribers)                                                                         | ~               | ~                             |                       |                     |                                 |                        |
| Execution log view                                                                                                    | v               | ✓<br>(No Auth<br>and<br>RBAC) | ✔<br>(only<br>Tenant) | v                   | ✓<br>(only<br>Auth and<br>RBAC) | ~                      |
| Support save collection                                                                                                    | <b>v</b>        | <b>v</b>                      | ~                     | ~                   | ~                               | <b>v</b>               |
| Backup and restore operation                                                                                                 | V               | ✓<br>(only<br>backup)         |                       |                     |                                 | ~                      |
| Install certificates                                                                                                    | ~               | <b>v</b>                      |                       |                     | <b>v</b>                        |                        |

### Table 8: Role permissions for fabric manager (continued)

# Table 9: Role permissions for visibility manager

| Allowed Privileges                                                                                    | System Admin | Network Operator |
|----------------------------------------------------------------------------------------------------|--------------|------------------|
| Add, delete, and update location                                                                      | <b>v</b>     |                  |
| User management, configure<br>LDAP, configure TACACS+,<br>authentication settings and<br>assign roles | <b>v</b>     |                  |

| Allowed Privileges                                               | System Admin | Network Operator |
|------------------------------------------------------------------|--------------|------------------|
| Register, unregister NPB devices                                 | <b>v</b>     |                  |
| View inventory and configuration                                 | <b>v</b>     | V                |
| Create, delete, and update NPB policy and related configurations | V            |                  |
| Port and port-channel operation on NPB devices                   | <b>v</b>     |                  |
| Create, delete, and update configuration in Library              | V            |                  |
| Upgrade firmware                                                 | <b>v</b>     |                  |
| Refresh and export configurations                                | V            |                  |
| Packet capture                                                   | <b>v</b>     |                  |
| Clear counter                                                    | <b>v</b>     |                  |
| View statistics                                                  | <b>v</b>     | <b>v</b>         |
| View syslog                                                      | v            |                  |

#### Table 9: Role permissions for visibility manager (continued)

# Configure an External LDAP Server

You can configure an LDAP server for user validation and to fetch user groups.

LDAP supports three modes for fetching the roles assigned to a user.

- The role is available as an attribute in the user Distinguished Name (DN) entry. Group attribute definition is not needed.
- The user has a "memberOf" attribute or any appropriate group DN attribute to identify the groups assigned to the user. Assign the corresponding LDAP group to a role in XCO.
- LDAP groups have user entries in their group definitions. Assign the LDAP groups to roles in XCO.

# Note

If you configure LDAP server over SSL, and use IP to connect to the server, ensure that the certificate includes the IP as part of the subject alternative names (SANs) for a successful connection.

For more information about commands and supported parameters, see *ExtremeCloud Orchestrator Command Reference*, *3.2.0*.

1. To configure an external LDAP server, run the following command:

```
# efa auth ldapconfig add --name ldapconfig -- host 10.x.x.x --bind-user-
name cn=admin,dc=extrnet,dc=com --bind-user-password password --user-search-
base ou=people,dc=extrnet,dc=com
```

The previous example configures the bind user name and password and the DN of the node from which searches start.

2. To configure an LDAP server in a TPVM (Ubuntu OS), run the **tpvm config ldap** command from the SLX-OS command line.

### Configure TACACS using CLI

Only users with the role SecurityAdmin or SystemAdmin can perform this task.

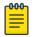

#### Note

For details about the command and its parameters, see the *ExtremeCloud* Orchestrator Command Reference, 3.2.0.

1. Run the following command:

```
efa auth tacacsconfig add --host 10.24.15.200 --port 49 --secret sharedsecret -- protocol CHAP
```

The command validates the attributes. If the validation is successful, the attributes are saved in the database. These details are used to validate user credentials and fetch the user role during token generation.

2. Run the following role mapping command to map TACACS server roles with the XCO roles:

```
efa auth tacacsconfig role<br/>mapping add --host 10.24.15.200 --tacacsRole=tacAdmin -- xcoRole SystemAdmin
```

The rolemapping command validates whether or not the host is already configured in XCO. If yes, then the command maps the TACACS role with the XCO supported role. Similarly, the deletion of the host from TACACS config also deletes the TACACS roles of the host already configured using role mapping.

Example:

```
efa auth tacacsconfig rolemapping add --xcoRole=SystemAdmin --tacacsRole=admin --
host=10.37.135.12
Successfully added the tacacs configuration.
| Host | TACACS Role | XCO Role | Description of XCO Role |
   _____+
+ - -
| 10.37.135.12 | admin | SystemAdmin | Complete privileges to all |
               | | operations in the system
efa auth tacacsconfig rolemapping show
____+
       | TACACS Role | XCO Role | Description of XCO Role |
| Host
+----+
| 10.37.135.12 | admin | SystemAdmin | Complete privileges to all |
       | operations in the system |
```

3. Run the following command to reset LDAP configuration:

```
efa auth ldapconfig reset --name kvml2.com --group-attribute --group-member-
mappingattribute
Reset LDAP configuration is successful
efa auth ldapconfig reset --name kvml2.com --user-member-attribute
Reset LDAP configuration is successful
```

# **BGP MD5 Authentication**

The Border Gateway Protocol (BGP) is an exterior gateway protocol designed to exchange routing and reachability information among autonomous systems on the internet. The following table provides a list of some of the threats against BGP.

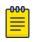

Note

BGP depends on TCP as its transport protocol. Therefore, it is vulnerable to the same security attacks as any TCP-based protocol.

| Threats against BGP                  | Description                                                                                                    |
|--------------------------------------|----------------------------------------------------------------------------------------------------|
| Denial of Service (DoS)              | A malicious host sends unexpected or unwanted BGP<br>traffic to a neighbor in an attempt to saturate control<br>plane resources, which results in not having enough<br>resources to process legitimate BGP traffic on the<br>neighbor. |
| Route Manipulation                   | A malicious host modifies the contents of a BGP<br>routing table, diverting traffic, and preventing it,<br>without the sender's knowledge, from reaching its<br>intended destination.                                                  |
| Route Hijacking                      | A rogue BGP neighbor maliciously advertises a victim's networks to redirect some or all of victim's traffic to itself.                                                                                                    |
| Misconfiguration (non-<br>malicious) | An unintentionally misconfigured BGP router could<br>affect the Internet's BGP routing table, possibly<br>leading to network outages and, worse, unauthorized<br>access to the network traffic.                                        |

BGP authentication enables the routers to share information only if they can verify that they are communicating to a trusted source, based on a password. Successful authentication between BGP neighbors proves that the neighbors are legitimate and trusted, verifies communications between those neighbors, and ensures that only routes learned from legitimate neighbors are added to the routing table. Authentication must be enabled on both sides of the peering session and the same password must be used on both peers.

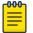

#### Note

For BGP MD5 passwords, the ASCII characters 0-32 are not supported. In addition, special handling is required for MD5 passwords that contain certain special characters.

#### Examples

| MD5 password provided through CLI | Actual MD5 password         |
|-----------------------------------|-----------------------------|
| '~`!@#\$%^&*()+={[]] \"<>"/"""    | ~`!@#\$%^&*()+={[]] \"<>"/' |
| 'a"'"a"                           | a"a                         |
| 'a"""a"                           | a"""a"                      |
| 'a"'""a'"                         | a"a'                        |

# BGP MD5 Authentication on Fabric Links

XCO provides secure TCP using MD5 for BGP connections across all fabric links. You are able to configure or modify the MD5 password at any time.

This feature enables you to provide an md5-password as a fabric setting that further becomes configured on all the fabric links, that is, BGP peer-groups and individual neighbors without peer-groups on the SLX devices, so that the peer sessions are established using MD5 authentication. This will be applied to both Clos and non-Clos fabrics. By default, MD5 authentication on the fabric is disabled. Any new fabric or the fabrics upgraded from previous releases will have the MD5 authentication disabled.

#### Configure BGP MD5 Password Create, Update, and Clear

Use the efa fabric setting update command to set or clear the MD5 password on a new fabric.

Here is the efa fabric setting update command:

efa fabric setting update --name <fabric-name> --md5-password-enable <yes/no> --md5password <password> If the command is entered with md5-password-enable as "yes" but without the md5password option, then a prompt is displayed to input string and the password string entered using the prompt is not displayed on the screen.

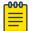

#### Note

When providing a password string in the command line, that is using efa fabric setting update --name <fabric-name> --md5-password <password>, if the string contains special characters, then you must enclose the string in single quotes. For example, efa fabric setting update --name fabric1 --md5-password `pass%!'. Enclosing the password string in single quotes is not required when the string is entered using the prompt.

After setting the md5-password, you must configure the fabric, using the command efa fabric configure --name <fabric-name>, to apply this MD5 password on fabric devices so that the BGP neighbor sessions are authenticated.

When you configure the md5-password on a fabric that has just been created, or a fabric that has not yet been configured, there is no change in the device app-state. However, if the md5-password is set after the fabric is configured, there is a new app-state, the fabric setting is refreshed (and devices will be set to), indicating the fabric properties have been modified and the fabric has to be reconfigured to apply the new settings. As part of fabric configuration, when the MD5 password was successfully configured on all the fabric links on a device, the app state on that device will go back to cfg-in-sync state.

 Run the efa fabric setting update --name <fabric-name> --md5-passwordenable <yes/no> --md5-password <password> command to set the MD5 password.

efa fabric setting update --name fabric1 --md5-password-enable yes Please supply a password for BGP MD5 authentication on fabric links:

2. Run the efa fabric configure --name <fabric-name> command to apply this MD5 password on fabric devices so that the BGP neighbor sessions are authenticated.

To create or update MD5 authentication: efa fabric configure --name fabric1

#### To clear MD5 authentication:

```
efa fabric setting update --name fabric1 --md5-password-enable no efa fabric configure --name fabric1
```

When you configure the md5-password on a fabric that has just been created, or a fabric that has not yet been configured, there is no change in the device app-state. However, if the md5-password is set after the fabric is configured, the fabric status is set to settings-updated along with the field BGP-MD5, indicating that settings have been updated. This indicates that the fabric properties have been modified and the fabric has to be reconfigured to apply the new settings. As part of fabric configure, when the devices are successfully configured, the fabric status will go back to configure-success.

#### Example

Fabric Name: fabric1, Fabric Description: , Fabric Stage: 3, Fabric Type: clos, Fabric Status: settings-updated Updated Fabric Settings: BGP-MD5 | IP ADDRESS | POD | HOST NAME | ASN | ROLE | DEVICE STATE | APP STATE | CONFIG GEN REASON | PENDING CONFIGS | VTLB ID | LB ID | \_\_\_\_\_+ \_\_\_\_\_ | 10.17.112.223 | | spine1 | 64512 | spine | provisioned | cfg in-sync | MD5 | MD5-U | NA | 1 | | 10.17.112.224 | | spine2 | 64512 | spine | provisioned | cfg in-sync | MD5 | MD5-U | NA | 1 | 10.17.112.221 | | leaf1 | 65002 | leaf | provisioned | cfg in-sync | MD5 | MD5-U | 2 | 1 T | 10.17.112.222 | | leaf2 | 65002 | leaf | provisioned | cfg in-sync | MD5 | MD5-U | 2 | 1 | 10.17.112.225 | | leaf3 | 65000 | leaf | MD5-U | provisioned | cfg in-sync | MD5 | 2 | 1 | 10.17.112.226 | | leaf4 | 65000 | leaf | provisioned | cfg in-sync | MD5 | MD5-U | 2 | 1 1 FABRIC SETTING: BGPLL - BGP Dynamic Peer Listen Limit, BGP-MD5 - BGP MD5 Password CONFIG GEN REASON: LD - Link Delete, LA - Link Add, IU - Interface Update, PLC - IPPrefixList Create, PLD - IPPrefixList Delete, PLU - IPPrefixList Update MD/MU - MCT Delete/Update, OD - Overlay Gateway Delete, OU - Overlay Gateway Update, ED - Evpn Delete, PC - RouterPim Create, PD - RouterPim Delete, BGP - BGP Config DD - Dependent Device Update, DA - Device Add, DR - Device ReAdd, ASN -Asn Update, PU - RouterPim Update, SYS - System Properties Update, NA - Not Applicable PENDING CONFIGS: MCT - MCT Cluster, O - Overlay Gateway, SYSP - System Properties, INTIP - Interface IP, BGP - BGP Config C/D/U - Create/Delete/Update, PA/PD - Port Add/Port Delete For App or Device Error/Failure reason, run "efa fabric error show" for details For config refresh reason, run "efa fabric debug config-gen-reason" for details

# Note

When the MD5 password is updated, for the new configuration to take effect, the neighbor sessions have to be cleared, resulting in a network outage until the new sessions are established. Because the configuration of the MD5 password toggles the network, a new warning message with a confirmation is provided indicating the impact of the md5-password setting on an active fabric, before it is applied. This warning message is displayed only when there is a need to reconfigure the fabric, that is, the password is set after the fabric is configured.

efa fabric setting modify --name fabric1 --md5-password-enable yes

Please supply a password for BGP MD5 authentication on fabric links:

WARNING: configuring/clearing md5-password on an active fabric will result in BGP neighborsessions

going down for a brief period when the fabric is reconfigured.

Please confirm if you want to continue with the fabric setting update [y/n]?

#### Employ a Phased Approach

Reduce network impact by applying the password and clearing sessions on fabric links in a phased manner.

When an updated MD5 password is being applied on fabric links during fabric configuration, you can reduce network impact by applying the password and clearing sessions on fabric links in a phased manner. First gather a list of neighbor sessions on each device. Then, one device at a time, apply md5-password and clear a single peering. Application of password and clearing of the neighbor session is done on both ends of the peering session simultaneously. When the session is established, the MD5 password is applied on the next peering session. When all the neighbor sessions on the device are updated, it will move to the next device.

After you clear the session, it takes 10 seconds for the new session to be established. Before applying the new MD5 password, the session states are determined. After applying the password and clearing the session on both ends of the peering session, the session state is checked again. Only when the state matches with the previous (prepassword update) state on the session, or is better than the previous state (for example, previously the session was not established and the current state is established), it will move to updating the next neighbor session.

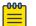

#### Note

The phased application of clearing the session and checking the state is performed **only** when the password is updated on a configured fabric and is not applicable during the configuration of a new fabric. Because the neighbor sessions are created for the first time during configuration of a new fabric with the MD5 password, there is no need to clear sessions.

#### Configure BGP MD5 Password: Failures When Clearing the Neighbor Session

When the MD5 password is updated, failures can occur during the process of clearing the neighbor sessions.

After clearing the session, if the session state is not established, or is not in the same state as it was prior to clearing the session within the wait time of 10 seconds, then the wait time is extended for an additional 10 seconds. If the session state is not established after the expiration of the second wait time, it is marked as a failure. The execution continues with the clearing of the remaining neighbor sessions.

When all the neighbor sessions are cleared, any sessions that have been marked as failure are presented under fabric errors at the end of the fabric configure operation, as part of the existing fabric error command efa fabric error show. The failure information will include the details of the neighbor session that could not be established.

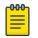

#### Note

If there are any sessions that could not be established during the clear operation, the fabric configuration operation displays an error indicating a failure. However, if the fabric configuration has been successfully pushed to the devices, the devices are set to cfg-in-sync, even though the clear operation failed.

#### Configure BGP MD5 Password: Clos Topology (3-Stage and 5-Stage)

In a Clos topology, session clearing is done on each device on the fabric.

In a Clos topology, the clearing of the sessions is done by walking through each device on the fabric and the sessions cleared, depending on the role of the device. The clearing is done in the following manner:

- Spine: Neighbor sessions at the peer-group level are cleared. On the spine, there are two peer-groups, one for the links to the leaves (Leaf Peer-Group) and the other for the links to the super-spines (SS Peer-Group). Clearing of the sessions is done on both peer-groups simultaneously.
- Leaf: The neighbor session on the MCT link is cleared.
- **Super-spine**: There is no need to clear any session on the super-spine because all the sessions on the super-spines are covered at the spine device.

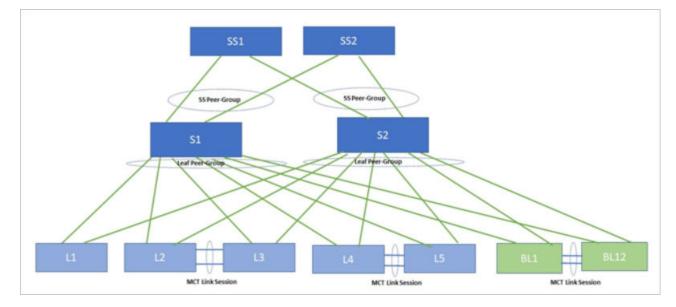

#### Configure BGP MD5 Password: Non-Clos Topology and Fabric Events

In a non-Clos topology, the process of clearing the session is performed on one leaf device at a time, until all sessions are cleared.

Because the MD5 password on fabric links is applied as part of fabric configure, no additional events are generated as a result of configuring MD5 password. The Fabric

Deployed event that is currently generated by the Fabric service when a fabric is configured should be used as a trigger by other services that are dependent on the Fabric MD5 password for any of their operations.

#### Fabric Events and the MD5 Password

Because the MD5 password on each fabric link is applied as part of fabric configuration, no additional events are generated as a result of configuring the MD5 password.

The Fabric Deployed event that is generated by the fabric service when a fabric is configured should be used as a trigger by other services that are dependent on the fabric MD5 password for any of their operations.

#### Verify the BGP MD5 Password

Use the **efa fabric setting show** command to verify that the MD5 password is configured on the fabric.

The password is not displayed in clear text because of security concerns. The password is displayed as a hidden string (\*\*\*\*) or as an encrypted string. The password is displayed as a hidden string if the fabric is not configured after the MD5 password is set. And if the fabric is configured after the password is set, then the show command displays the password as an encrypted string. This encrypted string matches the password string displayed on the SLX devices.

The same applies to the **efa show-running-config** command. Until the fabric is configured, the MD5 password is displayed as \*\*\*\*\*. After the fabric is configured, the encrypted string is displayed.

| efa fabric setting showname fa |                 |
|--------------------------------|-----------------|
|                                | VALUE           |
| Fabric Name                    | fabric1         |
| Link IP Range                  | 10.10.10.0/23   |
| Loopback IP Range              | 172.31.254.0/24 |
| Loopback Port Number           |                 |
| VTEP Loopback Port Number      | 2               |
| Spine ASN Block                | 64512-64768     |
| SuperSpine ASN Block           | 64769           |
| Leaf ASN Block                 | 65000-65534     |
| Border Leaf ASN Block          | 66000-66100     |
|                                | numbered        |
| Any cast MAC                   | 0201.0101.0101  |
| IPV6 Any cast MAC              | 0201.0101.0102  |
|                                | ·               |

#### Run the efa fabric setting show --name <fabric-name> --advanced command.

| MAC Aging Timeout                       | 1800                   |
|-----------------------------------------|------------------------|
| MAC Aging Conversational  <br>  Timeout | 300                    |
| MAC Move Limit                          | 20                     |
|                                         | 5                      |
| Duplicate MAC Timer MAX Count           |                        |
| BFD Enable                              | Yes                    |
|                                         | 300                    |
|                                         | 300                    |
| BFD Multiplier                          | 3                      |
| BGP MultiHop                            | 2                      |
| MaxPaths                                | 8                      |
| AllowAsIn                               | 0                      |
| ' ''''''''''''''''''''''''''''''''''''  | 9216                   |
|                                         | 9100                   |
|                                         | 10.20.20.0/24          |
|                                         | 64                     |
|                                         | long                   |
|                                         | 4090                   |
|                                         | 4090                   |
| Leaf PeerGroup   spine-group            | <br>                   |
| Spine PeerGroup   leaf-group            | <br>                   |
| SuperSpine PeerGroup                    | spine-group            |
| Configure Overlay Gateway               | Yes                    |
|                                         | Yes                    |
|                                         | No                     |
| Backup Routing IPv4 Range               | 10.40.40.0/24          |
| Backup Routing IPv6 Range  <br>++       | fd40:4040:4040:1::/120 |
| Optimized Replication Enable  <br>++    | No I                   |
| MDT Group IPv4 Range                    | 239.0.0.0/8            |
| Default MDT Group IPv4 address          |                        |
|                                         | Yes I                  |

| MD5 Password | \$9\$GiXG/W7938rCj4lzgf14NQ== | +-----+

#### Configure BGP MD5 Password: Switch Configuration

The following provides a sample XCO MD5 password configuration and the corresponding switch configuration on one of the fabric devices after the fabric is configured.

1. Run the efa fabric setting update command.

```
efa fabric setting update --name fabric1 --md5-password-enable yes
Please supply a password for BGP MD5 authentication on fabric links:
efa fabric configure --name fabric1
```

2. Complete the following configuration on SLX device:

```
router bgp
  local-as 65000
  capability as4-enable
  fast-external-fallover
  neighbor spine-group peer-group
  neighbor spine-group remote-as 64512
  neighbor spine-group description To Spine
  neighbor spine-group password $9$GiXG/W7938rCj4lzgf14NQ==
neighbor 10.10.2 peer-group spine-group
  neighbor 10.20.20.2 remote-as 65000
  neighbor 10.20.20.2 next-hop-self
  neighbor 10.20.20.2 password $9$GiXG/W7938rCj4lzgf14NQ==
  address-family ipv4 unicast
  network 172.31.254.2/32
  maximum-paths 8
 graceful-restart
 !
 address-family ipv6 unicast
 !
 address-family 12vpn evpn
 graceful-restart
 neighbor spine-group encapsulation vxlan
  neighbor spine-group next-hop-unchanged
 neighbor spine-group enable-peer-as-check
 neighbor spine-group activate
 !
!
```

#### The BGP MD5 Password, Drift and Reconcile, and Idempotency

Drift is identified if you modify the MD5 password through SLX, the CLI, or other management tool.

A reconcile operation pushes the intended configuration to SLX, thereby synchronizing the SLX configuration with XCO.

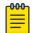

#### Note

A reconcile operation configures the MD5 password on the device back to its original value (pre-drift) but does not clear the session. Also, the state is not verified after the password is configured.

| Field        | Identity Drift | Reconcile<br>Configuration | Idempotency |
|--------------|----------------|----------------------------|-------------|
| md5-password | Yes            | Yes                        | Yes*        |

\* There are some caveats to idempotency. The fabric service does not store the plain text password you provide after the fabric has been configured. It stores the encrypted string of the user-provided password, matching with the encrypted string available on the SLX device. So, setting the same original MD5 password after the fabric is configured results in devices going into cfg-refreshed state. For the operation to be idempotent, after the fabric is configured, the encrypted string should be provided as the md5-password and not the original plain text password.

Devices in the fabric are in cfg-refreshed state when the MD5 password has been updated but the fabric is not yet reconfigured. In such a scenario, the previous MD5 password is used for drift detection until the fabric is configured with the new password.

#### Configure BGP MD5 Password: Fabric Clone

When a fabric is cloned using the command efa fabric clone --source <old-fabric-name> -- destination <new-fabric-name>, the MD5 password configuration from the source fabric is used in the new cloned fabric.

#### Configure BGP MD5 Password: Rules for Clearing BGP Sessions

MD5 password configuration and clearing BGP neighbor sessions.

The following table lists different scenarios of MD5 password configuration, under which a BGP neighbor session is required to be cleared.

| Scenarios                                          | Clearing BGP neighbor session required? |
|----------------------------------------------------|-----------------------------------------|
| Creating new BGP peer-group with MD5 password      | Not required                            |
| Creating new BGP neighbor with MD5 password        | Not required                            |
| Updating existing BGP peer-group with MD5 password | Yes                                     |

| Scenarios                                                          | Clearing BGP neighbor session required? |
|--------------------------------------------------------------------|-----------------------------------------|
| Updating existing BGP neighbor with MD5 password                   | Yes                                     |
| Removing MD5 password from a BGP peer-group                        | Yes                                     |
| Removing MD5 password from a BGP neighbor                          | Yes                                     |
| Modifying MD5 password for a BGP peer-<br>group                    | Yes                                     |
| Modifying MD5 password for a BGP neighbor                          | Yes                                     |
| Reload                                                             | Not required                            |
| Copy <ftp: backup-config=""> startup-<br/>config and reload</ftp:> | Not required                            |
| Copy <ftp: backup-config="">running-<br/>config</ftp:>             | Not required                            |

#### SLX Commands to clear the BGP neighbor sessions

clear ip bgp neighbor <neighbor ip> vrf <vrf name>

clear ip bgp neighbor <peer-group> vrf <vrf name>

The vrf used on the XCO fabric links is default-vrf.

# BGP MD5 Authentication on Edge Links

This feature authenticates all the BGP peer and peer-group used for edge connectivity. You can provide an MD5 password per BGP peer and peer-group created for external connectivity.

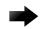

#### Important

BGP MD5 authentication for tenant dynamic peers is not yet supported.

Configure BGP MD5 Authentication for Tenant BGP Peer

Provide md5-password during BGP peer create or update operations.

1. Run the efa tenant service bgp peer create command to create the peer.

2. Run the efa tenant service bgp peer update command to update the peer.

--operation peer-add --ipv4-uc-nbr <device-ip,vrf-name:neighbor-ip,remote-asn> --ipv4-uc-nbr-bfd <device-ip,vrf-name:neighbor-ip,true|false> --ipv4-uc-nbr-md5-password <device-ip,vrf-name:neighborip, ipv4-md5-password>

#### Example

| efa tenant | t service bgp peer create                                            |
|------------|----------------------------------------------------------------------|
|            | name tenlbgppeerltenant tenl                                         |
|            | ipv4-uc-nbr 10.20.246.15,ten1vrf1:10.20.30.40,50000                  |
|            | ipv4-uc-nbr-bfd 10.20.246.15,tenlvrf1:10.20.30.40,true               |
|            | ipv4-uc-nbr-md5-password 10.20.246.15,ten1vrf1:10.20.30.40,password  |
|            | ipv4-uc-nbr 10.20.246.16,tenlvrf1:10.20.30.40,50000                  |
|            | ipv4-uc-nbr-bfd 10.20.246.16,ten1vrf1:10.20.30.40,true               |
|            | ipv4-uc-nbr-md5-password 10.20.246.16,ten1vrf1:10.20.30.40,password  |
| efa tenant | t service bgp peer update                                            |
|            | name tenlbgppeerltenant tenl                                         |
|            | operation peer-add                                                   |
|            | ipv4-uc-nbr 10.20.246.15,ten1vrf1:10.20.30.50,50000                  |
|            | ipv4-uc-nbr-bfd 10.20.246.15,ten1vrf1:10.20.30.50,true               |
|            | ipv4-uc-nbr-md5-password 10.20.246.15,ten1vrf1:10.20.30.50,password1 |
|            | ipv4-uc-nbr 10.20.246.16,ten1vrf1:10.20.30.50,50000                  |
|            |                                                                      |

|           | ant service bgp pe       | eer show             |                              | :         |
|-----------|--------------------------|----------------------|------------------------------|-----------|
| detail    |                          |                      | 10.20.246.16                 |           |
|           |                          |                      |                              | : tenlvrf |
|           |                          | =                    | AFI                          | : ipv4    |
| Name      |                          | gppeer1              | SAFI                         | : unicast |
| Tenant    | : ten1<br>: bs-station : |                      | Remote IP                    | :         |
| State     | : bs-sta                 | ate-created          | 10.20.30.40                  |           |
| Descrip   | tion :                   |                      | Remote ASN                   |           |
|           |                          |                      | Next Hop Self                |           |
| Static    | Peer                     |                      | Update Source IP             |           |
|           |                          |                      | BFD Enabled                  | : true    |
|           | Device IP                | :                    | BFD Interval                 | : 0       |
| 10.20.2   |                          |                      | BFD Rx                       | : 0       |
|           | VRF                      | : ten1vrf1           | BFD Multiplier               | : 0       |
|           | AFI                      | : ipv4               | MD5 Password :               |           |
|           | SAFI                     | : unicast            | \$9\$MCgKGaNt6OASX68/7TC6Lw= | ==        |
|           | Remote IP                | :                    | Dev State                    | :         |
| 10.20.3   | 0.40                     |                      | provisioned                  |           |
|           | Remote ASN               |                      | App State                    | : cfg-in- |
|           | Next Hop Self            | : false              | sync                         | -         |
|           | Update Source IP         | :                    |                              |           |
|           | BFD Enabled              | : true               | Device IP                    | :         |
|           | BFD Interval             | : 0                  | 10.20.246.16                 |           |
|           | BFD Rx                   | : 0                  | VRF                          | : tenlvrf |
|           | BFD Multiplier           | : 0                  | AFI                          | : ipv4    |
|           | MD5 Password :           |                      |                              | : unicast |
| \$9\$MCgK | GaNt60ASX68/7TC6L        | w==                  | Remote IP                    | :         |
| _         | Dev State                |                      | 10.20.30.50                  |           |
| provisi   |                          |                      | Remote ASN                   | : 50000   |
|           | App State                | : cfg-in-            | Next Hop Self                | : false   |
| sync      |                          |                      | Update Source IP             | :         |
|           |                          |                      | BFD Enabled                  | : true    |
|           | Device IP                | :                    | BFD Interval                 | : 0       |
| 10.20.2   | 46.15                    |                      | BFD Rx                       | : 0       |
|           | VRF                      | : ten1vrf1<br>: ipv4 | BFD Multiplier               | : 0       |
|           | AFI                      | •                    | MD5 Password :               |           |
|           | SAFI                     | : unicast            | \$9\$ufD04Gw+49ex4H8UtvifqA= | ==        |
|           | Remote IP                | :                    | Dev State                    | :         |
| 10.20.3   |                          |                      | provisioned                  |           |
|           | Remote ASN               |                      | App State                    | : cfg-in- |
|           | Next Hop Self            | : false              | sync                         | -         |
|           | Update Source IP         |                      | Dynamic Peer                 |           |
|           | BFD Enabled              |                      |                              |           |
|           | BFD Interval             | : 0                  | 0 Records                    |           |
|           | BFD Rx                   | : 0                  | 0 Records                    |           |
|           | BFD Multiplier           | : 0                  |                              |           |
|           | MD5 Password :           |                      |                              |           |
| \$9\$ufD0 | 4Gw+49ex4H8Utvifq        | A==                  |                              |           |
|           | Dev State                | :                    |                              |           |
| provisi   |                          |                      |                              |           |
| 1         | App State                | : cfg-in-            |                              |           |
| sync      |                          | 2                    |                              |           |
| 4 -       |                          |                      |                              |           |

--ipv4-uc-nbr-bfd 10.20.246.16,ten1vrf1:10.20.30.50,true --ipv4-uc-nbr-md5-password 10.20.246.16,ten1vrf1:10.20.30.50,password1

```
L1# show running-config router bgp
                                      L2# show running-config router bgp
router bqp
                                      router bgp
 local-as 420000000
                                       local-as 420000000
 capability as4-enable
                                       capability as4-enable
 fast-external-fallover
                                       fast-external-fallover
 neighbor 10.20.20.4 remote-as
                                       neighbor 10.20.20.5 remote-as
4200000000
                                      420000000
 neighbor 10.20.20.4 next-hop-self
                                       neighbor 10.20.20.5 next-hop-self
 address-family ipv4 unicast
                                       address-family ipv4 unicast
  network 172.31.254.46/32
                                        network 172.31.254.46/32
  network 172.31.254.123/32
                                        network 172.31.254.176/32
  maximum-paths 8
                                        maximum-paths 8
  graceful-restart
                                        graceful-restart
 I.
                                       T
 address-family ipv4 unicast vrf
                                       address-family ipv4 unicast vrf
ten1vrf1
                                      ten1vrf1
  redistribute connected
                                        redistribute connected
  neighbor 10.20.30.40 remote-as
                                        neighbor 10.20.30.40 remote-as
50000
                                      50000
  neighbor 10.20.30.40 password
                                        neighbor 10.20.30.40 password
$9$MCgKGaNt6OASX68/7TC6Lw==
                                      $9$MCgKGaNt6OASX68/7TC6Lw==
  neighbor 10.20.30.40 bfd
neighbor 10.20.30.50 remote-as
                                        neighbor 10.20.30.40 bfd
                                        neighbor 10.20.30.50 remote-as
50000
                                      50000
  neighbor 10.20.30.50 password
                                        neighbor 10.20.30.50 password
$9$ufD04Gw+49ex4H8UtvifqA==
                                      $9$ufD04Gw+49ex4H8UtvifqA==
  neighbor 10.20.30.50 bfd
                                        neighbor 10.20.30.50 bfd
  maximum-paths 8
                                        maximum-paths 8
                                       L
 1
 address-family ipv6 unicast
                                       address-family ipv6 unicast
 !
 address-family ipv6 unicast vrf
                                       address-family ipv6 unicast vrf
ten1vrf1
                                      ten1vrf1
  redistribute connected
 maximum-paths 8
 !
 address-family 12vpn evpn
 graceful-restart
 !
!
```

3. Complete the configuration on SLX as provided in the following example.

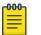

# Note

The MD5 password cannot be set or unset on an existing BGP peer present within a peer instance. You need to remove the BGP peer from the BGP peer instance and then add back the BGP peer to the peer instance with the desired MD5 password configuration.

### Configure BGP MD5 Authentication for Tenant BGP Peer-group

You can provide an MD5 password during BGP peer-group create or update operations.

1. Use the **efa tenant service bgp peer-group create** command to create the peer group.

```
efa tenant service bgp peer-group create
    --name <bgp-pg-name> --tenant <tenant-name>
    --pg-name <device-ip:pg-name> --pg-asn <device-ip,pg-name:remote-asn>
    --pg-bfd-enable <device-ip,pg-name:true|false>
    --pg-md5-password <device-ip,pg-name:md5-password>
```

2. Use the **efa tenant service bgp peer-group update** command to update the peer group.

| efa tenant | service <b>bgp peer-group update</b>                                                                                |
|------------|----------------------------------------------------------------------------------------------------|
|            | name <bgp-pg-name>tenant <tenant-name></tenant-name></bgp-pg-name>                                                  |
|            | operation peer-group-add                                                                                            |
|            | pg-name <device-ip:pg-name>pg-asn <device-ip,pg-name:remote-asn></device-ip,pg-name:remote-asn></device-ip:pg-name> |
|            | pg-bfd-enable <device-ip,pg-name:true false></device-ip,pg-name:true false>                                         |
|            | pg-md5-password <device-ip,pg-name:md5-password></device-ip,pg-name:md5-password>                                   |

#### Example

```
efa tenant service bgp peer-group create
           --name ten1bgppg1 --tenant ten1
           --pg-name 10.20.246.15:pg1 --pg-asn 10.20.246.15,pg1:55001
           --pg-bfd-enable 10.20.246.15,pg1:true
           --pg-md5-password 10.20.246.15,pg1:password
           --pg-name 10.20.246.16:pg1 --pg-asn 10.20.246.16,pg1:55001
           --pg-bfd-enable 10.20.246.16,pg1:true
           --pg-md5-password 10.20.246.16,pg1:password
efa tenant service bgp peer-group update
           --name ten1bgppg1 --tenant ten1
           --operation peer-group-add
           --pg-name 10.20.246.15:pg2 --pg-asn 10.20.246.15,pg2:55002
           --pg-bfd-enable 10.20.246.15,pg2:true
           --pg-md5-password 10.20.246.15,pg2:password1
           --pg-name 10.20.246.16:pg2 --pg-asn 10.20.246.16,pg2:55002
           --pg-bfd-enable 10.20.246.16,pg2:true
           --pg-md5-password 10.20.246.16,pg2:password1
efa tenant service bgp peer-group show --detail
_____
Name
               : ten1bgppg1
Tenant
               : ten1
State
               : bgp-pg-state-created
Peer Group
 _____
        Device IP
                       : 10.20.246.15
       Peer Group
Remote ASN
                         : pgl
                       : 55001
       Next Hop Self : false
                       : true
       BFD Enabled
       BFD Interval
                       :
        BFD Rx
                         :
        BFD Multiplier :
    MD5 Password : $9$MCgKGaNt6OASX68/7TC6Lw==
       Dev State : provisioned
App State : cfg-in-sync
       Device IP : 10.20.246.15
Peer Group : pg2
Remote ASN
        Next Hop Self : false
                     : true
        BFD Enabled
        BFD Interval
                         :
        BFD Rx
                         :
        BFD Multiplier
        MD5 Password : $9$ufD04Gw+49ex4H8UtvifqA==
        Dev State : provisioned
App State : cfg-in-sync
        Device IP : 10.20.246.16
```

|     | Peer Group         | : pg1                   |
|-----|--------------------|-------------------------|
|     | Remote ASN         | : 55001                 |
|     | Next Hop Self      | : false                 |
|     | BFD Enabled        | : true                  |
|     | BFD Interval       | :                       |
|     | BFD Rx             | :                       |
|     | BFD Multiplier     | :                       |
| MD5 | Password : \$9\$MC | CgKGaNt6OASX68/7TC6Lw== |
|     | Dev State          | : provisioned           |
|     | App State          | : cfg-in-sync           |
|     | Device IP          | : 10.20.246.16          |
|     | Peer Group         | : pg2                   |
|     | Remote ASN         | : 55002                 |
|     | Next Hop Self      |                         |
|     | BFD Enabled        | : true                  |
|     | BFD Interval       | :                       |
|     | BFD Rx             | :                       |
|     | BFD Multiplier     | :                       |
| MD5 | Password : \$9\$uf | ED04Gw+49ex4H8UtvifqA== |
|     | Dev State          | : provisioned           |
|     | App State          | : cfg-in-sync           |

\_\_\_\_\_

=

3. Complete the following configuration on SLX.

```
L1# show running-config router bgp
                                      L2# show running-config router bgp
router bgp
                                      router bgp
 local-as 420000000
                                       local-as 420000000
 capability as4-enable
                                       capability as4-enable
 fast-external-fallover
                                       fast-external-fallover
 neighbor pg1 peer-group
                                       neighbor pgl peer-group
 neighbor pg1 remote-as 55001
                                       neighbor pg1 remote-as 55001
 neighbor pg1 password
                                       neighbor pg1 password
$9$MCgKGaNt6OASX68/7TC6Lw==
                                      $9$MCqKGaNt6OASX68/7TC6Lw==
 neighbor pgl bfd
                                       neighbor pg1 bfd
 neighbor pg2 peer-group
                                       neighbor pg2 peer-group
 neighbor pg2 remote-as 55002
                                       neighbor pg2 remote-as 55002
 neighbor pg2 password
                                       neighbor pg2 password
$9$ufD04Gw+49ex4H8UtvifqA==
                                      $9$ufD04Gw+49ex4H8UtvifqA==
neighbor pg2 bfd
neighbor 10.20.20.4 remote-as
                                       neighbor pg2 bfd
neighbor 10.20.20.5 remote-as
420000000
                                      420000000
 neighbor 10.20.20.4 next-hop-self
                                       neighbor 10.20.20.5 next-hop-self
 address-family ipv4 unicast
                                       address-family ipv4 unicast
 network 172.31.254.46/32
                                        network 172.31.254.46/32
  network 172.31.254.123/32
                                        network 172.31.254.176/32
 maximum-paths 8
                                        maximum-paths 8
  graceful-restart
                                        graceful-restart
 I.
 address-family ipv4 unicast vrf
                                       address-family ipv4 unicast vrf
ten1vrf1
                                      tenlvrfl
                                        redistribute connected
  redistribute connected
 maximum-paths 8
                                        maximum-paths 8
 !
                                       !
                                       address-family ipv6 unicast
 address-family ipv6 unicast
 1
 address-family ipv6 unicast vrf
                                       address-family ipv6 unicast vrf
ten1vrf1
                                      ten1vrf1
  redistribute connected
                                        redistribute connected
  maximum-paths 8
                                        maximum-paths 8
 1
                                       address-family 12vpn evpn
                                       address-family 12vpn evpn
                                        graceful-restart
 graceful-restart
 !
                                       T.
!
                                      T.
```

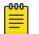

# Note

The MD5 password cannot be set or unset on an existing BGP peer-group present within a peer-group instance. You need to remove the BGP peer-group from the BGP peer-group instance and then add back the BGP peer-group to the peer-group instance with the desired MD5 password configuration.

#### Configure BGP MD5 Authentication for Tenant BGP Peer and Peer-group Securely

You can securely provide MD5 passwords during BGP peer-group create or update operations.

Configure BGP MD5 Authentication for Tenant BGP Peer on page 30 and Configure BGP MD5 Authentication for Tenant BGP Peer-group on page 33 present instructions for providing an md5-password per BGP peer or peer-group during the BGP peer or peer-group create and update operations.

This topic provides an additional method for doing so - in a secure manner - using the --md5-password-prompt-enable=true option in the efa tenant service bgp peer create and efa tenant service bgp peer-group create commands.

You are prompted to supply a password the same number of times as the number of BGP peer or peer-group inputs you specify in the command. Then, you can choose to type in a password, in which case, it is not shown. Alternatively, you can skip the input of the password altogether by pressing Enter.

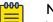

Note

You can choose to provide the BGP peer or peer-group md5-password either in a secure manner (using the prompt) or in an unsecure manner, as described in the topics referenced above, but not both.

1. Run the **efa tenant service bgp peer create** command to create or update a BGP peer.

For example:

The following output is displayed:

Enter Md5 Password for 10.20.246.6::v1::25.1.1.3:

For the first prompt, suppose you enter a password. It is not displayed on the screen. You are prompted for the second password:

Enter Md5 Password for 10.20.246.5::v1::25:1::3:

Suppose that this time, you do not enter a password at all but press Enter.

The following output is displayed:

BgpService created successfully.

2. Run the **efa tenant service bgp peer-group create** command to create or update a BGP peer-group.

#### For example:

| efa tenant service bgp pe | eer-group createtenant "tenant11"name "v1-PeerGrp"    |
|---------------------------|-------------------------------------------------------|
|                           | -pg-name 10.20.246.5:v1-PeerGrppg-asn 10.20.246.5,v1- |
| PeerGrp:5200              |                                                       |
|                           | -pg-bfd-enable 10.20.246.5,v1-PeerGrp:true            |
|                           | -pg-name 10.20.246.5:v3-PeerGrppg-asn 10.20.246.5,v3- |
| PeerGrp:5201              |                                                       |
|                           | -pg-bfd-enable 10.20.246.5,v3-PeerGrp:true            |
|                           | -pg-name 10.20.246.6:v1-PeerGrppg-asn 10.20.246.6,v1- |
| PeerGrp:5200              |                                                       |
|                           | -pg-bfd-enable 10.20.246.6,v1-PeerGrp:true            |
|                           | -pg-md5-password-prompt-enable=true                   |

The following output is displayed:

Enter Md5 Password for 10.20.246.5::v1-PeerGrp:

For the first prompt, suppose you enter a password. It is not displayed on the screen.

You are prompted for the second password: Enter Md5 Password for 10.20.246.5::v3-PeerGrp:

Suppose you enter a password this time, too. It is not displayed on the screen.

Now you are prompted a third time: Enter Md5 Password for 10.20.246.6::v1-PeerGrp:

Suppose that this time, you do not type in a password at all but press Enter.

The following output is displayed:

BgpService created successfully.

Configure BGP MD5 Authentication for Backup Routing Neighbors

The BGP MD5 password for the backup routing neighbors is the same as the one set at the fabric setting level. The BGP MD5 password for the backup routing neighbors is configured during the configuration of VRF on SLX.

If the MD5 password setting is updated or set on a provisioned fabric followed by **efa fabric configure**, then the modified backup routing neighbor configuration is applied on all the tenant VRF backup routing BGP neighbors during **efa fabric configure**.

1. Run the series of commands as shown in the following example.

```
efa fabric show --name fabric1
Fabric Name: fabric1, Fabric Description: , Fabric Type: non-clos
| IP ADDRESS | RACK | HOST NAME | ASN | ROLE | DEVICE STATE | APP STATE
| CONFIG GEN REASON | PENDING CONFIGS | VTLB ID | LB ID |
       _____+
| 10.20.246.15 | rack1 | Avalanche-01 | 4200000000 | leaf | provisioned | cfg in-sync
| NA | NA | 2 | 1
                                 | 10.20.246.16 | rack1 | Avalanche-02 | 4200000000 | leaf | provisioned | cfg in-sync
| NA | NA | 2 | 1 |
+----+
efa fabric setting show --name fabric1 --advanced | grep -i "backup routing"
| Backup Routing Enable | Yes |
| Backup Routing IPv4 Range | 10.40.40.0/24 |
| Backup Routing IPv6 Range | fd40:4040:4040:1::/120 |
efa tenant show
+----+-
+----+
```

```
| Name | Type | VLAN Range | L2VNI Range | L3VNI Range | VRF Count | Enable BD
   Ports |
1
  ____+
              ____+_____
+--
+----+
| ten1 | private | 11-20 | 20001-20020 | 21001-210020 | 10 | false |
10.20.246.15[0/1-10] |
               1
10.20.246.16[0/1-10] |
+----+----+--
           +----+
efa tenant vrf show
--+----+
| Name | Tenant | Routing Type | Centralized Routers | Redistribute | Max Path |
Local Asn | Enable GR | State | Dev State | App State |
   +-----+
| tenlvrf1 | ten1 | distributed | | connected | 8
 | false | vrf-create | not-provisioned | cfg-ready |
 _____+
+-----+
efa fabric setting show --name fabric1 -advanced | grep -i MD5
| MD5 Password Enable | Yes
| MD5 Password
                 | $9$jrujIQqNxWkAyUOoI4cMtzhc4oP2VGREKwLOsSKH8bw= |
efa tenant epg show --name tenlepg1 --tenant ten1 -detail
_____
_____
Name
    : tenlepg1
Tenant
      : ten1
Туре
      : extension
State
       :
Description :
       : 10.20.246.15[0/1]
Ports :
POs :
Port Property : SwitchPort Mode
                       : trunk
      y : SwitchPort Mode : trunk
: Native Vlan Tagging : false
       : Single-Homed BFD Session Type : auto
NW Policy : Ctag Range
                       : 11
       : VRF
                        : ten1vrf1
       : L3Vni
                        : 21001
  ----
                     -+---+--
 _____+
+----+
| Ctag | Ctag | L2Vni | BD Name | Anycast IPv4 | Anycast IPv6
| Local IP | IP MTU | IPv6 ND | IPv6 ND | IPv6 ND | Dev
State | App State |
                    | | Description |
                          1
                                          - 1
[Device-IP->Local-IP] | | Mtu | Managed Config | Other Config |
1
       ----+
| 11 | Tenant L3 Extended VLAN | 20001 | | 10.0.11.1/24 |
| | | | false | false
                                      _____
provisioned | cfg-in-sync |
  _____+
+--
+----+
```

2. Complete the configuration on SLX as provided in the following example.

| L1# show running-config router bgp                                                                                                    | L2# show running-config router bgp                                                                                                    |
|----------------------------------------------------------------------------------------------------|----------------------------------------------------------------------------------------------------|
| router bqp                                                                                                    | router bqp                                                                                                    |
| local-as 420000000                                                                                                    | local-as 420000000                                                                                                    |
|                                                                                                    |                                                                                                    |
| capability as4-enable                                                                                                    | capability as4-enable                                                                                                    |
| fast-external-fallover                                                                                                    | fast-external-fallover                                                                                                    |
| neighbor 10.20.20.3 remote-as                                                                                                    | neighbor 10.20.20.2 remote-as                                                                                                    |
| 420000000                                                                                                    | 420000000                                                                                                    |
| neighbor 10.20.20.3 next-hop-self                                                                                                    | neighbor 10.20.20.2 next-hop-self                                                                                                    |
|                                                                                                    |                                                                                                    |
| address-family ipv4 unicast                                                                                                    | address-family ipv4 unicast                                                                                                    |
| network 172.31.254.71/32                                                                                                    | network 172.31.254.71/32                                                                                                    |
| network 172.31.254.151/32                                                                                                    | network 172.31.254.195/32                                                                                                    |
| maximum-paths 8                                                                                                    | maximum-paths 8                                                                                                    |
| graceful-restart                                                                                                    | graceful-restart                                                                                                    |
| J I I I I I I I I I I I I I I I I I I I                                                                                                    | J J J J J J J J J J J J J J J J J J J                                                                                                    |
|                                                                                                    |                                                                                                    |
| address-family ipv4 unicast vrf                                                                                                    | address-family ipv4 unicast vrf                                                                                                    |
| tenlvrf1                                                                                                    | tenlvrf1                                                                                                    |
| redistribute connected                                                                                                    | redistribute connected                                                                                                    |
| neighbor 10.40.40.252 remote-as                                                                                                    | neighbor 10.40.40.253 remote-as                                                                                                    |
| 420000000                                                                                                    | 420000000                                                                                                    |
|                                                                                                    |                                                                                                    |
| neighbor 10.40.40.252 next-hop-                                                                                                    | neighbor 10.40.40.253 next-hop-                                                                                                    |
| self                                                                                                    | self                                                                                                    |
| neighbor 10.40.40.252 password                                                                                                    | neighbor 10.40.40.253 password                                                                                                    |
| \$9\$jrujIQqNxWkAyUOoI4cMtzhc4oP2VGRE                                                                                                    | \$9\$jrujIQqNxWkAyUOoI4cMtzhc4oP2VGRE                                                                                                    |
| KwLOsSKH8bw=                                                                                                    | KwLOsSKH8bw=                                                                                                    |
|                                                                                                    |                                                                                                    |
| maximum-paths 8                                                                                                    |                                                                                                    |
| maximum-paths 8                                                                                                    | maximum-paths 8                                                                                                    |
| !                                                                                                    | maximum-paths 8<br>!                                                                                                    |
| maximum-paths 8<br>!<br>address-family ipv6 unicast                                                                                                    |                                                                                                    |
| !<br>address-family ipv6 unicast<br>!                                                                                                    | maximum-paths 8<br>!<br>address-family ipv6 unicast<br>!                                                                                                    |
| !                                                                                                    | maximum-paths 8<br>!                                                                                                    |
| !<br>address-family ipv6 unicast<br>!                                                                                                    | maximum-paths 8<br>!<br>address-family ipv6 unicast<br>!                                                                                                    |
| !<br>address-family ipv6 unicast<br>!<br>address-family ipv6 unicast vrf<br>ten1vrf1                                                                                                    | maximum-paths 8<br>!<br>address-family ipv6 unicast<br>!<br>address-family ipv6 unicast vrf<br>ten1vrf1                                                                                                    |
| !<br>address-family ipv6 unicast<br>!<br>address-family ipv6 unicast vrf<br>ten1vrf1<br>redistribute connected                                                                                                    | maximum-paths 8<br>!<br>address-family ipv6 unicast<br>!<br>address-family ipv6 unicast vrf<br>ten1vrf1<br>redistribute connected                                                                                                    |
| <pre>! address-family ipv6 unicast ! address-family ipv6 unicast vrf ten1vrf1 redistribute connected neighbor fd40:4040:4040:1::fe</pre>                                                                                                    | <pre>maximum-paths 8 ! address-family ipv6 unicast ! address-family ipv6 unicast vrf ten1vrf1 redistribute connected neighbor fd40:4040:4040:1::ff</pre>                                                                                                    |
| !<br>address-family ipv6 unicast<br>!<br>address-family ipv6 unicast vrf<br>ten1vrf1<br>redistribute connected<br>neighbor fd40:4040:4040:1::fe<br>remote-as 420000000                                                                                                    | <pre>maximum-paths 8 ! address-family ipv6 unicast ! address-family ipv6 unicast vrf ten1vrf1 redistribute connected neighbor fd40:4040:4040:1::ff remote-as 420000000</pre>                                                                                                    |
| <pre>! address-family ipv6 unicast ! address-family ipv6 unicast vrf ten1vrf1 redistribute connected neighbor fd40:4040:4040:1::fe</pre>                                                                                                    | <pre>maximum-paths 8 ! address-family ipv6 unicast ! address-family ipv6 unicast vrf ten1vrf1 redistribute connected neighbor fd40:4040:4040:1::ff</pre>                                                                                                    |
| !<br>address-family ipv6 unicast<br>!<br>address-family ipv6 unicast vrf<br>ten1vrf1<br>redistribute connected<br>neighbor fd40:4040:4040:1::fe<br>remote-as 420000000                                                                                                    | <pre>maximum-paths 8 ! address-family ipv6 unicast ! address-family ipv6 unicast vrf ten1vrf1 redistribute connected neighbor fd40:4040:4040:1::ff remote-as 420000000</pre>                                                                                                    |
| <pre>! address-family ipv6 unicast ! address-family ipv6 unicast vrf ten1vrf1 redistribute connected neighbor fd40:4040:4040:1::fe remote-as 420000000 neighbor fd40:4040:4040:1::fe next-hop-self</pre>                                                                                                    | <pre>maximum-paths 8 ! address-family ipv6 unicast ! address-family ipv6 unicast vrf ten1vrf1 redistribute connected neighbor fd40:4040:4040:1::ff remote-as 420000000 neighbor fd40:4040:4040:1::ff next-hop-self</pre>                                                                                                    |
| <pre>! address-family ipv6 unicast ! address-family ipv6 unicast vrf ten1vrf1 redistribute connected neighbor fd40:4040:4040:1::fe remote-as 420000000 neighbor fd40:4040:4040:1::fe next-hop-self neighbor fd40:4040:4040:1::fe</pre>                                                                                                    | <pre>maximum-paths 8 ! address-family ipv6 unicast ! address-family ipv6 unicast vrf ten1vrf1 redistribute connected neighbor fd40:4040:4040:1::ff remote-as 420000000 neighbor fd40:4040:4040:1::ff next-hop-self neighbor fd40:4040:4040:1::ff</pre>                                                                                                    |
| <pre>! address-family ipv6 unicast ! address-family ipv6 unicast vrf ten1vrf1 redistribute connected neighbor fd40:4040:4040:1::fe remote-as 420000000 neighbor fd40:4040:4040:1::fe next-hop-self neighbor fd40:4040:4040:1::fe password</pre>                                                                                                    | <pre>maximum-paths 8 ! address-family ipv6 unicast ! address-family ipv6 unicast vrf ten1vrf1 redistribute connected neighbor fd40:4040:4040:11::ff remote-as 420000000 neighbor fd40:4040:4040:11::ff next-hop-self neighbor fd40:4040:4040:11::ff password</pre>                                                                                                    |
| <pre>! address-family ipv6 unicast ! address-family ipv6 unicast vrf ten1vrf1 redistribute connected neighbor fd40:4040:4040:1::fe remote-as 420000000 neighbor fd40:4040:4040:1::fe next-hop-self neighbor fd40:4040:4040:1::fe password \$9\$jrujIQqNxWkAyUOoI4cMtzhc4oP2VGRE</pre>                                                                                                 | <pre>maximum-paths 8 ! address-family ipv6 unicast ! address-family ipv6 unicast vrf ten1vrf1 redistribute connected neighbor fd40:4040:4040:11::ff remote-as 420000000 neighbor fd40:4040:4040:11::ff next-hop-self neighbor fd40:4040:4040:11::ff password \$9\$jrujIQqNxWkAyUOoI4cMtzhc40P2VGRE</pre>                                                                                                  |
| <pre>! address-family ipv6 unicast ! address-family ipv6 unicast vrf ten1vrf1 redistribute connected neighbor fd40:4040:4040:1::fe remote-as 420000000 neighbor fd40:4040:4040:1::fe next-hop-self neighbor fd40:4040:4040:1::fe password \$9\$jrujIQqNxWkAyUOoI4cMtzhc4oP2VGRE KwLOsSKH8bw=</pre>                                                                                    | <pre>maximum-paths 8 ! address-family ipv6 unicast ! address-family ipv6 unicast vrf ten1vrf1 redistribute connected neighbor fd40:4040:4040:11::ff remote-as 420000000 neighbor fd40:4040:4040:11::ff next-hop-self neighbor fd40:4040:4040:11::ff password \$9\$jrujIQqNxWkAyUOoI4cMtzhc4oP2VGRE KwLOsSKH8bw=</pre>                                                                                     |
| <pre>! address-family ipv6 unicast ! address-family ipv6 unicast vrf ten1vrf1 redistribute connected neighbor fd40:4040:4040:1::fe remote-as 420000000 neighbor fd40:4040:4040:1::fe next-hop-self neighbor fd40:4040:4040:1::fe password \$9\$jrujIQqNxWkAyUOoI4cMtzhc4oP2VGRE</pre>                                                                                                 | <pre>maximum-paths 8 ! address-family ipv6 unicast ! address-family ipv6 unicast vrf ten1vrf1 redistribute connected neighbor fd40:4040:4040:11::ff remote-as 420000000 neighbor fd40:4040:4040:11::ff next-hop-self neighbor fd40:4040:4040:11::ff password \$9\$jrujIQqNxWkAyUOoI4cMtzhc40P2VGRE</pre>                                                                                                  |
| <pre>! address-family ipv6 unicast ! address-family ipv6 unicast vrf ten1vrf1 redistribute connected neighbor fd40:4040:4040:1::fe remote-as 420000000 neighbor fd40:4040:4040:1::fe next-hop-self neighbor fd40:4040:4040:1::fe password \$9\$jrujIQqNxWkAyUOoI4cMtzhc4oP2VGRE KwLOsSKH8bw=</pre>                                                                                    | <pre>maximum-paths 8 ! address-family ipv6 unicast ! address-family ipv6 unicast vrf ten1vrf1 redistribute connected neighbor fd40:4040:4040:11::ff remote-as 420000000 neighbor fd40:4040:4040:11::ff next-hop-self neighbor fd40:4040:4040:11::ff password \$9\$jrujIQqNxWkAyUOoI4cMtzhc4oP2VGRE KwLOsSKH8bw=</pre>                                                                                     |
| <pre>! address-family ipv6 unicast ! address-family ipv6 unicast vrf ten1vrf1 redistribute connected neighbor fd40:4040:4040:1::fe remote-as 420000000 neighbor fd40:4040:4040:1::fe next-hop-self neighbor fd40:4040:4040:1::fe password \$9\$jrujIQqNxWkAyUOoI4cMtzhc4oP2VGRE KwLOsSKH8bw= neighbor fd40:4040:4040:1::fe activate</pre>                                             | <pre>maximum-paths 8 ! address-family ipv6 unicast ! address-family ipv6 unicast vrf ten1vrf1 redistribute connected neighbor fd40:4040:4040:11::ff remote-as 420000000 neighbor fd40:4040:4040:11::ff next-hop-self neighbor fd40:4040:4040:11::ff password \$9\$jrujIQqNxWkAyUOOI4cMtzhc40P2VGRE KwLOsSKH8bw= neighbor fd40:4040:4040:11::ff activate</pre>                                             |
| <pre>! address-family ipv6 unicast ! address-family ipv6 unicast vrf ten1vrf1 redistribute connected neighbor fd40:4040:4040:1::fe remote-as 420000000 neighbor fd40:4040:4040:1::fe next-hop-self neighbor fd40:4040:4040:1::fe password \$9\$jrujIQqNxWkAyUOoI4cMtzhc4oP2VGRE KwLOsSKH8bw= neighbor fd40:4040:4040:1::fe</pre>                                                      | <pre>maximum-paths 8 ! address-family ipv6 unicast ! address-family ipv6 unicast vrf ten1vrf1 redistribute connected neighbor fd40:4040:4040:11::ff remote-as 420000000 neighbor fd40:4040:4040:11::ff next-hop-self neighbor fd40:4040:4040:11::ff password \$9\$jrujIQqNxWkAyUOoI4cMtzhc4oP2VGRE KwLOsSKH8bw= neighbor fd40:4040:4040:11::ff</pre>                                                      |
| <pre>! address-family ipv6 unicast ! address-family ipv6 unicast vrf ten1vrf1 redistribute connected neighbor fd40:4040:4040:1::fe remote-as 420000000 neighbor fd40:4040:4040:1::fe next-hop-self neighbor fd40:4040:4040:1::fe password \$9\$jrujIQqNxWkAyUOoI4cMtzhc4oP2VGRE KwLOsSKH8bw= neighbor fd40:4040:4040:1::fe activate maximum-paths 8 !</pre>                           | <pre>maximum-paths 8 ! address-family ipv6 unicast ! address-family ipv6 unicast vrf tenlvrf1 redistribute connected neighbor fd40:4040:4040:11::ff remote-as 420000000 neighbor fd40:4040:4040:11::ff next-hop-self neighbor fd40:4040:4040:11::ff password \$9\$jrujIQqNxWkAyUOOI4cMtzhc40P2VGRE KwLOsSKH8bw= neighbor fd40:4040:4040:11::ff activate maximum-paths 8 !</pre>                           |
| <pre>! address-family ipv6 unicast ! address-family ipv6 unicast vrf ten1vrf1 redistribute connected neighbor fd40:4040:4040:1::fe remote-as 420000000 neighbor fd40:4040:4040:1::fe next-hop-self neighbor fd40:4040:4040:1::fe password \$9\$jrujIQqNxWkAyUOoI4cMtzhc4oP2VGRE KwLOsSKH8bw= neighbor fd40:4040:4040:1::fe activate maximum-paths 8 ! address-family 12vpn evpn</pre> | <pre>maximum-paths 8 ! address-family ipv6 unicast ! address-family ipv6 unicast vrf tenlvrf1 redistribute connected neighbor fd40:4040:4040:11::ff remote-as 420000000 neighbor fd40:4040:4040:11::ff next-hop-self neighbor fd40:4040:4040:11::ff password \$9\$jrujIQqNxWkAyUOOI4cMtzhc4oP2VGRE KwLOsSKH8bw= neighbor fd40:4040:4040:11::ff activate maximum-paths 8 ! address-family 12vpn evpn</pre> |
| <pre>! address-family ipv6 unicast ! address-family ipv6 unicast vrf ten1vrf1 redistribute connected neighbor fd40:4040:4040:1::fe remote-as 420000000 neighbor fd40:4040:4040:1::fe next-hop-self neighbor fd40:4040:4040:1::fe password \$9\$jrujIQqNxWkAyUOoI4cMtzhc4oP2VGRE KwLOsSKH8bw= neighbor fd40:4040:4040:1::fe activate maximum-paths 8 !</pre>                           | <pre>maximum-paths 8 ! address-family ipv6 unicast ! address-family ipv6 unicast vrf tenlvrf1 redistribute connected neighbor fd40:4040:4040:11::ff remote-as 420000000 neighbor fd40:4040:4040:11::ff next-hop-self neighbor fd40:4040:4040:11::ff password \$9\$jrujIQqNxWkAyUOOI4cMtzhc40P2VGRE KwLOsSKH8bw= neighbor fd40:4040:4040:11::ff activate maximum-paths 8 !</pre>                           |
| <pre>! address-family ipv6 unicast ! address-family ipv6 unicast vrf ten1vrf1 redistribute connected neighbor fd40:4040:4040:1::fe remote-as 420000000 neighbor fd40:4040:4040:1::fe next-hop-self neighbor fd40:4040:4040:1::fe password \$9\$jrujIQqNxWkAyUOoI4cMtzhc4oP2VGRE KwLOsSKH8bw= neighbor fd40:4040:4040:1::fe activate maximum-paths 8 ! address-family 12vpn evpn</pre> | <pre>maximum-paths 8 ! address-family ipv6 unicast ! address-family ipv6 unicast vrf tenlvrf1 redistribute connected neighbor fd40:4040:4040:11::ff remote-as 420000000 neighbor fd40:4040:4040:11::ff next-hop-self neighbor fd40:4040:4040:11::ff password \$9\$jrujIQqNxWkAyUOOI4cMtzhc4oP2VGRE KwLOsSKH8bw= neighbor fd40:4040:4040:11::ff activate maximum-paths 8 ! address-family 12vpn evpn</pre> |
| <pre>! address-family ipv6 unicast ! address-family ipv6 unicast vrf ten1vrf1 redistribute connected neighbor fd40:4040:4040:1::fe remote-as 420000000 neighbor fd40:4040:4040:1::fe next-hop-self neighbor fd40:4040:4040:1::fe password \$9\$jrujIQqNxWkAyUOoI4cMtzhc4oP2VGRE KwLOsSKH8bw= neighbor fd40:4040:4040:1::fe activate maximum-paths 8 ! address-family 12vpn evpn</pre> | <pre>maximum-paths 8 ! address-family ipv6 unicast ! address-family ipv6 unicast vrf tenlvrf1 redistribute connected neighbor fd40:4040:4040:11::ff remote-as 420000000 neighbor fd40:4040:4040:11::ff next-hop-self neighbor fd40:4040:4040:11::ff password \$9\$jrujIQqNxWkAyUOOI4cMtzhc4oP2VGRE KwLOsSKH8bw= neighbor fd40:4040:4040:11::ff activate maximum-paths 8 ! address-family 12vpn evpn</pre> |

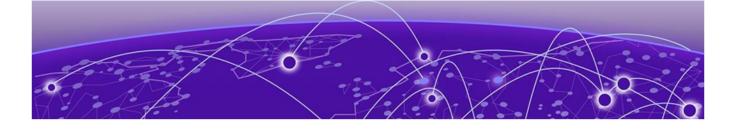

# **Security Hardening**

Overview of System Hardening in XCO on page 41 System Hardening for CIS-CAT Assessments on page 42 Security Hardening for SLX in XCO on page 45 The iptables Policy on page 52 Secure the Grub Boot Loader on page 54 Install the Linux Audit System on page 55 Install and Use OSSEC on page 56 Secure NTP and XCO on page 58 Secure DNS and XCO on page 59 Detect Rootkits with rkhunter on page 60

Learn how to install and use open source security tools to achieve an enhanced security stance for XCO.

# Overview of System Hardening in XCO

Get an overview of techniques for hardening security in XCO.

Learn about security hardening guidance for ExtremeCloud Orchestrator (XCO), with an emphasis on the installation and usage of open source security tools to achieve a hardened operational security stance. It is assumed that you have some basic knowledge of security principles and operations of the Linux operating system and associated technologies.

**Note**: This document assumes that XCO has been installed in secure mode and is operational. For details on how to achieve this, refer to the *ExtremeCloud Orchestrator CLI Administration Guide, 3.2.0*, which includes details on XCO security options and commands.

The following security hardening topics included in this document:

- **CIS-CAT security hardening**: Details of a custom python script from Extreme Networks that hardens the underlying operating system.
- Iptables firewall: Securing the XCO networking stance.
- Grub boot loader security: How to set a hardened security posture for Grub.
- System auditing with auditd: Instructions for monitoring various aspect of system runtime activities.

- OSSEC HIDS installation and usage: A broad set of indicators relevant for host intrusion detection.
- Authenticated NTP: How to ensure that NTP communications are authenticated.
- Secure DNS: Details about encrypted DNS communications.
- Detecting rootkits with **rkhunter**: Specialized run time checks for various types of Linux rootkits.

# System Hardening for CIS-CAT Assessments

TPVM provides a security hardening capability in the form of a python script located at /opt/security/extr-granite.py (for TPVM installations valid from version 4.5.0). The goal of this script is to modify various system security settings to achieve a more secure state under the examination of the CIS-CAT host scanner. Specifically, XCO running on TPVM is deployed into the Ubuntu server environment, and it is this environment that is hardened by extr-granite.py.

To perform the steps that follow, make sure you have Java Runtime Environment (JRE) installed. Also, ensure that the CIS-CAT scanner has been copied to the TPVM at /root/ cis-cat/Assessor-CLI.

## Mote Note

CIS-CAT scanner is not bundled with TPVM. You must procure an external CIS-CAT license and install it on the TPVM environment.

The procedure itself involves the running of the extr-granite.py script. Notable aspects of the script are:

- The extr-granite.py script keeps a dedicated Git repository for all changes it makes to the underlying file system. This repository is located at /opt/extr-granite-hardening/OS-files-git.
- Git tags are used by <code>extr-granite.py</code> for every run cycle. This allows easy comparison of what the script changes on the host operating system from one run to the next.
- A comprehensive log file is kept at /opt/extr-granite-hardening/hardening-log.

The hardening script can be run multiple times, and even run at every boot using the init scripts. Every run receives its own Git tag in the <code>OS-files-git</code> repository. This makes it possible to track the changes the script has made, going back to the initial import.

Perform the following steps to run the security script and verify that it is working:

1. Install CIS-CAT on the host and produce a scan result.

Here is an example of the abbreviated output. There is a CIS-CAT score of 56.11% on the TPVM.

```
***** Assessment Results Summary *****
Total # of Results: 241
Total Scored Results: 180
```

```
Total Pass: 101 Total
  Fail: 78
  Total Error: 1
  Total Unknown: 0
   Total Not Applicable: 0
   Total Not Checked: 20
   Total Not Selected: 37
   Total Informational: 4
                               ***** Assessment Scoring *****
   _____
                             _____
   Score Earned: 101.0
  Maximum Available: 180.0
   Total: 56.11%
2. Run /opt/security/extr-granite.py.
  Here is an example of an abbreviated output.
```

```
root@node-1:/opt/security# ./extr-granite.py
Initialized empty Git repository in /opt/extr-granite-hardening/OS-files-git/.git/
[master (root-commit) 1e2796b] initial import
1 file changed, 1 insertion(+)
create mode 100644 README
[+] ./extr-granite.py version: 0.89 - Initialized
sending incremental file list
/usr/
/usr/sbin/
/usr/sbin/grub-mkconfig
sent 3,467 bytes received 47 bytes 7,028.00 bytes/sec
total size is 8,219 speedup is 2.34
[master 8b2b4bd] initial import: /usr/sbin/grub-mkconfig, for CIS-CAT test: 1.4.1
Ensure permissions on bootloader config are not overridden
1 file changed, 311 insertions(+)
create mode 100755 usr/sbin/grub-mkconfig
sending incremental file list
/etc/
/etc/sysctl.conf
sent 1,163 bytes received 39 bytes 2,404.00 bytes/sec
total size is 2,683 speedup is 2.23
[master 2f4ad6c] initial import: /etc/sysctl.conf, for CIS-CAT test: 1.5.2 Ensure
address space layout randomization (ASLR) is enabled
1 file changed, 77 insertions(+)
create mode 100644 etc/sysctl.conf
kernel.randomize va space = 2
sending incremental file list
/etc/security/
/etc/security/limits.conf
sent 1,168 bytes received 44 bytes 2,424.00 bytes/sec
```

```
total size is 2,306 speedup is 1.90
[master 7ef96f4] file: /etc/pam.d/su, CIS-CAT test: 5.7 Ensure access to the su
command is restricted
1 file changed, 1 insertion(+)
sending incremental file list
/etc/group
sent 544 bytes received 36 bytes 1,160.00 bytes/sec
total size is 832 speedup is 1.43
```

```
[master 374f6c9] file: /etc/group, CIS-CAT test: 5.7 Ensure access to the su command
is restricted (2)
1 file changed, 1 insertion(+), 1 deletion(-)
sending incremental file list
/etc/profile
sent 436 bytes received 36 bytes 944.00 bytes/sec
total size is 619 speedup is 1.31
[master b305cfe] file: /etc/profile, CIS-CAT test: 5.5.5 Ensure default user shell
timeout is 900 seconds or less
1 file changed, 3 insertions(+)
[+] Total checks run: 55
root@node-1:/opt/security#
```

The following example shows all changes from the initial import to the tag of the first run:

extr-granite-run1

Further, the example does the same git diff, except it shows just the changes that were made to the original /etc/ssh/sshd config file.

```
root@tpvm:/opt/extr-granite-hardening/OS-files-git# git tag -1
extr-granite-initial-import
extr-granite-run1
root@tpvm:/opt/extr-granite-hardening/OS-files-git# git diff extr-granite-initial-
import extr-granite-run1
diff --git a/etc/issue b/etc/issue
index 80ae21e..5192c40 100644
--- a/etc/issue
+++ b/etc/issue
00 -1,2 +1 00
-Ubuntu XX.XX
+Extreme Networks, Inc. EFA product. Authorized users only. All activity may be
monitored and reported.
diff --git a/etc/issue.net b/etc/issue.net
index 5e9e2fa..5192c40 100644
  - a/etc/issue.net
+++ b/etc/issue.net
@@ -1 +1 @@
-Ubuntu XX.XX
+Extreme Networks, Inc. EFA product. Authorized users only. All activity may be
monitored and reported.
diff --git a/etc/modprobe.d/cramfs.conf b/etc/modprobe.d/cramfs.conf
new file mode 100644
index 0000000..b77c93a
--- /dev/null
+++ b/etc/modprobe.d/cramfs.conf
@@ -0,0 +1 @@
+install cramfs /bin/true
diff --git a/etc/modprobe.d/freevxfs.conf b/etc/modprobe.d/freevxfs.conf
new file mode 100644
index 0000000..72d4aec
--- /dev/null
+++ b/etc/modprobe.d/freevxfs.conf
00 -0,0 +1 00
+install freevxfs /bin/true
root@tpvm:/opt/extr-granite-hardening/OS-files-git# ls etc/ssh/sshd config
etc/ssh/sshd config
```

```
root@tpvm:/opt/extr-granite-hardening/OS-files-git# git help diff^C
root@tpvm:/opt/extr-granite-hardening/OS-files-git# git diff extr-granite-initial-
import extr-granite-run1 ./etc/ssh/sshd config
diff --git a/etc/ssh/sshd config b/etc/ssh/sshd config
index 3f0e52e..f640120 100644
--- a/etc/ssh/sshd config
+++ b/etc/ssh/sshd config
00 -121,4 +121,11 00 Subsystem sftp
                                       /usr/lib/openssh/sftp-server
 #
      PermitTTY no
 #
       ForceCommand cvs server
PasswordAuthentication yes
-MaxStartups 30:30:100
+MaxStartups 10:30:60
+MaxAuthTries 4
+MACs hmac-sha2-512-etm@openssh.com,hmac-sha2-256-etm@openssh.com,hmac-sha2-512,hmac-
sha2-256
+KexAlgorithms curve25519-sha256,curve25519-sha256@libssh.org,diffie-hellman-
group14-sha256, diffie-hellman-group16-sha512, diffie-hellman-group18-sha512, ecdh-sha2-
nistp521,ecdh-sha2-nistp384,ecdh-sha2-nistp256,diffie-hellman-group-exchange-sha256
+LoginGraceTime 60
+Banner /etc/issue.net
```

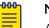

#### Note

After running the security hardening script, reconnect to the existing TPVM SSH sessions (active/standby/vip) for the new ssh parameters to take effect.

3. Rerun the CIS-CAT auditor and verify that the scan results produce a score greater than 80%.

Note that the hardening results are against version 4.16.1 of the CIS-CAT Assessor.

The score achieved is against TPVM version 4.5.11.

```
_____
                             _____
***** Assessment Results Summary *****
                                 _____
 Total # of Results: 242
Total Scored Results: 218
        Total Pass: 175
        Total Fail: 43
       Total Error: 0
      Total Unknown: 0
Total Not Applicable: 0
  Total Not Checked: 20
  Total Not Selected: 0
 Total Informational: 4
***** Assessment Scoring *****
       _____
       Score Earned: 175.0
   Maximum Available: 218.0
           Total: 80.28%
```

# Security Hardening for SLX in XCO

Harden your security for SLX devices in ExtremeCloud Orchestrator.

## SLX Device Configuration

As part of security hardening of the SLX device, several configurations are supported from XCO. These configurations are applicable only for the SLX versions 20.3.2 and above. Any SSH server settings change need SSHD to be restarted, and hence any client connected via SSH needs to reconnect..

The following configuration are applied on the SLX device during registration in XCO.

1. SSH Server restarts on the device after the SSH configuration is completed.

| Setting                         | Default Value                                                                                                    |
|---------------------------------|----------------------------------------------------------------------------------------------------|
| SSHD MAC Algorithms             | <pre>hmac-sha2-512-etm@openssh.com,hmac-sha2-256-<br/>etm@openssh.com,hmac-sha2-512,hmac-sha2-256</pre>                                                                                                    |
| SSHD Key Exchange<br>Algorithms | <pre>curve25519-sha256, curve25519-<br/>sha256@libssh.org, diffie-hellman-group14-<br/>sha256, diffie-hellman-group16-sha512, diffie-<br/>hellman-group18-sha512, diffie-hellman-group-<br/>exchange-sha256</pre> |
| Cipher                          | non-cbc                                                                                                    |

The following SLX command is for the SSH configuration on SLX devices:

```
SLX# config
Entering configuration mode terminal
SLX(config) # ssh server mac hmac-sha2-512-etm@openssh.com,hmac-sha2-256-
etm@openssh.com,umac-128-etm@openssh.com,hmac-sha2-256,hmac-sha2-512
% Info: Configuration is successful.For this config to take effect immediately,
restart SSH server via exec command ssh-server restart or save the config and reload.
SLX(config) # ssh server key-
exchange curve25519-sha256, curve25519-sha256@libssh.org, diffie-hellman-group-
exchange-sha256, diffie-hellman-group16-sha512, diffie-hellman-group18-sha512, diffie-
hellman-group14-sha256
% Info: Configuration is successful.For this config to take effect immediately,
restart SSH server via exec command ssh-server restart or save the config and reload.
SLX(config) # ssh server cipher
SLX(config)# ssh server cipher non-cbc
% Info: Configuration is successful.For this config to take effect immediately,
restart SSH server via exec command ssh-server restart or save the config and reload.
SLX(config) # exit
SLX# ssh-server restart
Warning: This operation will disconnect all active SSH sessions.
Are you sure you want to restart the SSH server [y/n]? y
SSH server is going down for restart NOW !!
```

2. The following command shows the SSH configuration parameters on SLX:

```
SLX# show ssh server status
SSH Kex Exchange Algorithm: curve25519-sha256,curve25519-sha256@libssh.org,diffie-
hellman-group-exchange-sha256,diffie-hellman-group16-sha512,diffie-hellman-group18-
sha512,diffie-hellman-group14-sha256
SSH Server Rekey Volume: 1024
SSH Server Auth Tries: 6
SSH Server Login Timeout: 120
SSH Server Cipher: non-cbc
SSH Server Mac : hmac-sha2-512-etm@openssh.com,hmac-sha2-256-etm@openssh.com,umac-128-
etm@openssh.com,hmac-sha2-256,hmac-sha2-512
```

VRF-Name: mgmt-vrf Status: Enabled VRF-Name: default-vrf Status: Enabled

3. The following SLX command disables the Telnet server on mgmt-vrf:

```
SLX# config
Entering configuration mode terminal
SLX(config)# telnet server use-vrf mgmt-vrf shutdown
```

4. The following command shows the Telnet configuration on SLX:

```
SLX# show telnet server status
VRF-Name: default-vrf Status: Enabled
VRF-Name: mgmt-vrf Status: Disabled
```

5. The following attributes on the SLX devices (applicable for versions above 20.3.1) are applicable for password configuration:

| Setting                       | Default Value |
|-------------------------------|---------------|
| Max Password Age              | 90            |
| Force Default Password Change | Disabled      |

The following SLX command configures the password attributes on SLX devices:

```
SLX# config
Entering configuration mode terminal
SLX(config)# password-attributes max-password-age 365
SLX(config)# password-attributes force-default-password-change
```

6. The following command shows the password configuration on SLX:

```
SLX# show running-config password-attributes
password-attributes force-default-password-change
password-attributes max-password-age 365
```

7. The following SLX command configures TLS on SLX devices: (applicable for versions above 20.3.2):

The minimum version of TLS Configuration on the server is set to 1.2.

```
SLX# config
Entering configuration mode terminal
SLX(config)# management-security
SLX(mgmt-security)# ssl-profile server
SLX(mgmt-sec-ssl-profile-server)# tls min-version 1.2
To view the configuration on SLX,
SLX# show running-config management-security ssl-profile server tls
management-security
ssl-profile server
tls min-version 1.2
!
```

- The configuration attributes described above are the default values that are available in XCO on installation.
- The settings are 'enabled' by default. On device registration, the settings are applied on SLX based on the supported versions.
- When you update the settings before device registration, the same values are applied on the device.
- If the settings are changed after device registration, you must manually apply the settings on the specific devices.

- On a device update, if there is any deviation, the AppState will be in 'cfg-refresh'.
- When the device is unregistered from XCO, these settings are removed from the device.

## **Global Device Security Settings**

1. The following command displays the security settings that are configured on the SLX devices:

These settings are common across all devices registered on the XCO installation.

| efa | inventory | device | secure | settings | show |  |
|-----|-----------|--------|--------|----------|------|--|
|-----|-----------|--------|--------|----------|------|--|

| +                                         | ++<br>  VALUE                                                                                                    |
|-------------------------------------------|----------------------------------------------------------------------------------------------------|
| Min-tls-version                           | 1.2                                                                                                    |
| Mac-algorithm<br> <br>                    | hmac-sha2-512-etm@openssh.com  <br>hmac-sha2-256-etm@openssh.com  <br>hmac-sha2-512  <br>hmac-sha2-256                                                                                               |
| Key-exchange-algorithm<br> <br> <br> <br> | <pre>curve25519-sha256   curve25519-sha256@libssh.org   diffie-hellman-group14-sha256   diffie-hellman-group16-sha512   diffie-hellman-group18-sha512   diffie-hellman-group-exchange-sha256  </pre> |
| Cipher                                    | non-cbc                                                                                                    |
| Telnet                                    | Disable                                                                                                    |
| Max-password-age                          | 365                                                                                                    |

2. The following command updates a security setting applicable for the SLX devices:

efa inventory device secure settings update --min-tls-version 1.2

```
efa inventory device secure settings update --mac-algorithm hmac-sha2-512-
etm@openssh.com,hmac-sha2-256-etm@openssh.com,hmac-sha2-512,hmac-sha2-256
```

efa inventory device secure settings update --key-exchange-algorithm curve25519-sha256,curve25519sha256@libssh.org,diffie-hellman-group14-sha256,diffie-hellman-group16-sha512,diffiehellman-group18-sha512,diffie-hellman-group-exchange-sha256

```
efa inventory device secure settings update --telnet enable --cipher non-cbc -- {\tt max-password-age} 365
```

After updating any of the settings, you must manually apply those settings on the devices or fabric. These changes are not automatically updated on any device.

3. The following command resets the security setting to the default value on the SLX devices:

```
efa inventory device secure settings reset --telnet --cipher --max-password-age
--min-tls-version Reset minimum TLS version to the default value
Reset MAC Algorithms to the default values
```

| key-exchange-algorithm               | Reset Key-Exchange Algorithms to the default  |
|--------------------------------------|-----------------------------------------------|
| values                               |                                               |
| cipher                               | Reset Ciphers to the default values           |
| telnet                               | Reset telnet to the default value of disabled |
| max-password-age                     | Reset the maximum number of days before       |
| password expiry to the default value |                                               |
| force-default-password-change        | Reset force a change in the default password  |
| to the default value                 |                                               |

4. The following command enables or disables the security settings on the SLX devices:

If you do not want to configure any security hardening settings on the device, disable the secure settings before device registration.

```
$ efa inventory device secure settings disable
Device secure settings have been disabled.
--- Time Elapsed: 57.000421492s ---
```

## Mote

If you disable the security settings after device registration, there will not be any change done on the device.

## **Device Security Settings**

Apply the security hardening configuration on the device. You can use this command for enabling security hardening on devices that are already registered in XCO or if there is any update in the security settings.

1. The following command applies the security settings on the SLX devices:

```
efa inventory device secure settings apply [ --ip device-ips | --fabric fabric |
--ip device-ip Specifies a comma-separated range of device IP addresses.
Example: 1.1.1.1-3,1.1.1.2,2.2.2.2.
--fabric fabric Specifies fabric name.
```

#### Example:

efa inventory device secure settings apply --ip 1.1.1.1-3,2.2.2.2 efa inventory device secure settings apply --fabric fabric1

2. The following command shows the current settings on an SLX device:

```
efa inventory device secure settings show [ --ip device-ip |
```

--ip device-ip Specifies a device IP address. Example: 1.1.1.1.

#### Example:

efa inventory device secure settings show --ip 1.1.1.1 NAME | VALUE 1 1 +-----+ | Min-tls-version | 1.2 \_\_\_\_\_ +------| hmac-sha2-512-etm@openssh.com | Mac-algorithm | hmac-sha2-256-etm@openssh.com | hmac-sha2-512 Т L | hmac-sha2-256 1 +-----+

| Key-exchange-algorithm<br> <br> <br> <br> | <pre>  curve25519-sha256  <br/>  curve25519-sha256@libssh.org  <br/>  diffie-hellman-group14-sha256  <br/>  diffie-hellman-group16-sha512  <br/>  diffie-hellman-group18-sha512  <br/>  diffie-hellman-group-exchange-sha256  </pre> |
|-------------------------------------------|----------------------------------------------------------------------------------------------------|
| Cipher                                    | non-cbc                                                                                                    |
| Telnet                                    | Disable                                                                                                    |
| +                                         | ++<br>  365  <br>++                                                                                                    |

# Drift and Reconcile for Security Settings

Drift is calculated by comparing the settings on the device and the global security settings as these settings are the user intended settings that must be available on the system. SSH server restarts whenever applicable.

### Table 10: Drift Reconcile & Idempotency support

| dentify Drift                                                                                                    | Rec | oncile configuration      | Idempoten    |
|----------------------------------------------------------------------------------------------------|-----|---------------------------|--------------|
| es Yes                                                                                                    |     |                           | Yes          |
| efa:extreme) <b>extreme@tpvm:/opt</b> \$ efa inventory drift-reconcile detailu<br>d073e9c-879f-4db7-9ab9-852c3f669d51 |     |                           |              |
| NAME                                                                                                    | i i | VALUE                     |              |
| UUID                                                                                                    | · · | 3d073e9c-879f-4db7-9ab9-8 | 352c3f669d51 |
| Device IP                                                                                                    | I.  | 10.x.x.x                  |              |
| Status                                                                                                    | i i | success                   |              |
| Execution Reason                                                                                                    | i i | manual                    |              |
| operation                                                                                                    | I.  | drift-and-reconcile       |              |
| Inventory Status                                                                                                    |     | inventory-dr-success      |              |
| Is Inventory config Refresh                                                                                           | ed  | true                      |              |
| Inventory Duration                                                                                                    | I.  | 15.586983384s             |              |
| Fabric Status                                                                                                    | i i | fabric-dr-success         |              |
| Is Fabric config Refreshed                                                                                            | i i | false                     |              |
| Fabric Duration                                                                                                    | i i | 121.479233ms              |              |
|                                                                                                    | i i | policy-dr-success         |              |
| Is Policy config Refreshed                                                                                            | i.  | false                     |              |
| Policy Duration                                                                                                    | Ī   | 88.764104ms               |              |
|                                                                                                    |     | tenant-dr-success         |              |

| Is Tenant config Refreshed               | false                         |
|------------------------------------------|-------------------------------|
|                                          | 49.042052ms                   |
| Device Update Count                      | 2                             |
| Device Update Total Duration             | · · ·                         |
| / Maintenance Mode Disable<br>/ Duration |                               |
| Start Time                               | 2022-09-19 20:25:47 +0530 IST |
| Last Modified                            | 2022-09-19 20:29:16 +0530 IST |
| Duration                                 | 3m29.931352961s               |

#### Inventory Service Response: Config Drift: Device Secure Settings

| <br>NAME               | APP STATE     | CHILD CONFIG                | -+<br> <br>-+ |
|------------------------|---------------|-----------------------------|---------------|
| Device Secure Settings | cfg-refreshed | Secure Setting Max Password | ·<br> <br>    |

#### Reconcile Status:

| CONFIG-TYPE       | +<br>  APP STATE<br>+ | ++<br>  ERROR-MESSAGE  <br>++ |
|-------------------|-----------------------|-------------------------------|
| NtpAuthKey        | Not-Attempted         | · · · ·                       |
| SnmpHost          | Not-Attempted         |                               |
| MMOnReboot        | Not-Attempted         |                               |
| InterfaceConfig   | Not-Attempted         |                               |
| SnmpUser          | Not-Attempted         |                               |
| DeviceTimezone    | Not-Attempted         |                               |
| ThresholdMonitor  | Not-Attempted         |                               |
| SecureSetting     | Success               |                               |
| NtpDisable        | Not-Attempted         |                               |
| SnmpView          | Not-Attempted         |                               |
| SnmpGroup         | Not-Attempted         |                               |
| DeviceSetting     | Not-Attempted         |                               |
| NtpServer         | Not-Attempted         |                               |
| SnmpCommunity     | Not-Attempted         |                               |
| BreakoutInterface | Not-Attempted         |                               |
| +                 | +                     | ++                            |

Fabric Service Response:

Policy Service Response:

Tenant service Response: --- Time Elapsed: 75.311491ms --- The following table describes scenarios for the device secure settings:

| Scenario                                                                                                    | Secure Settings   | Device Config                               |
|----------------------------------------------------------------------------------------------------|-------------------|---------------------------------------------|
| Fresh installation of XCO                                                                                                    | Enabled (Default) | Applied on device<br>registration           |
| Fresh installation                                                                                                    | Disabled          | No settings are applied during registration |
| Upgrade from prior releases.<br>Security hardening configuration<br>is executed on the device with<br>same configuration as the default<br>settings in XCO.        | Enabled (Default) | Device update will result in cfg-in-sync    |
| Upgrade from prior releases.<br>Security hardening configuration<br>is executed on the device with<br>different configuration than the<br>default settings in XCO. | Enabled (Default) | Device update will result in cfg-refresh    |
| Upgrade from prior releases. No<br>security hardening configuration is<br>executed on the device.                                                                  | Enabled (Default) | Device update will result in cfg-refresh    |
| Upgrade from prior releases                                                                                                    | Disabled          | Device update will result in cfg-in-sync    |

## The iptables Policy

As a core component of XCO, Kubernetes uses iptables to control the network connections between pods (and between nodes), handling many of the networking and port forwarding rules. XCO builds a custom iptables policy to firewall off services (such as the MySQL database) on the XCO management interface. The XCO iptables policy is instantiated by default at installation time and is enabled at boot, through the system service.

To see the status of the XCO iptables policy, in addition to the policy itself, run the following commands:

```
$ ssh -1 extreme 192.168.10.109
Password:
extreme@tpvm:~$ sudo su -
root@tpvm:~#
root@tpvm:~# systemctl status efa-iptables
  efa-iptables.service - iptables rules for EFA
  Loaded: loaded (/lib/systemd/system/efa-iptables.service; enabled; vendor preset:
enabled)
  Active: active (exited) since Fri 2020-10-09 20:48:03 UTC; 1 day 17h ago
Main PID: 19384 (code=exited, status=0/SUCCESS)
   Tasks: 0 (limit: 4638)
  CGroup: /system.slice/efa-iptables.service
Oct 09 20:48:03 tpvm systemd[1]: Starting iptables rules for EFA...
Oct 09 20:48:03 tpvm systemd[1]: Started iptables rules for EFA.
root@tpvm:~# iptables -v -nL EFA INPUT
Chain EFA INPUT (1 references)
pkts bytes targetprot opt inoutsource00 DROPtcp -- eth0*0.0.0.0/0
                                                          destination
                                             0.0.0.0/0
                                                            0.0.0.0/0
                                                                              multiport
dports 1024:6513,6515:8077,8079:65535 ctstate NEW
```

0 0 DROP udp -- eth0 \* 0.0.0.0/0 0.0.0.0/0 multiport dports 1024:65535 ctstate NEW

With iptables policy active, it should not be possible to connect to the MySQL database on TCP port 3306 on the management interface from an external host. Use Nmap to verify that port 3306 been firewalled off:

```
# nmap -n -p 3306 -sV 192.168.10.109
Starting Nmap 7.60 ( https://nmap.org ) at 2020-10-11 14:42 UTC
Nmap scan report for 192.168.10.109
Host is up (0.0039s latency).
PORT STATE SERVICE VERSION
3306/tcp filtered mysql
Service detection performed. Please report any incorrect results at https://nmap.org/
submit/ .
Nmap done: 1 IP address (1 host up) scanned in 0.81 seconds
Service detection performed. Please report any incorrect results at https://nmap.org/
submit/ .
Nmap done: 1 IP address (1 host up) scanned in 0.85 seconds
```

## Nmap Scan Output from a Remote System on the VIP

| Host is up (0.23s latency).                        |       |              |                                                              |  |  |
|----------------------------------------------------|-------|--------------|--------------------------------------------------------------|--|--|
| Not shown: 64511 filtered ports, 1018 closed ports |       |              |                                                              |  |  |
| PORT                                               | STATE | SERVICE      | VERSION                                                      |  |  |
| 22/tcp                                             | open  | ssh          | OpenSSH 7.6p1 Ubuntu 4ubuntu0.5 (Ubuntu Linux; protocol 2.0) |  |  |
| 80/tcp                                             | open  | http         | Golang net/http server (Go-IPFS json-rpc or InfluxDB API)    |  |  |
| 443/tcp                                            | open  | ssl/https    |                                                              |  |  |
| 514/tcp                                            | open  | shell?       |                                                              |  |  |
| 6514/tcp                                           | open  | ssl/syslog-t | :ls?                                                         |  |  |
| 8078/tcp                                           | open  | ssl/http     | Golang net/http server (Go-IPFS json-rpc or InfluxDB API)    |  |  |

## Nmap Scan Output on the Active Node on a Multi-node Setup

| Host is up (0.0020s latency). |         |              |                                                              |  |  |  |
|-------------------------------|---------|--------------|--------------------------------------------------------------|--|--|--|
| Not shown                     | : 65515 | closed ports |                                                              |  |  |  |
| PORT                          | STATE   | SERVICE      | VERSION                                                      |  |  |  |
| 22/tcp                        | open    | ssh          | OpenSSH 7.6pl Ubuntu 4ubuntu0.5 (Ubuntu Linux; protocol 2.0) |  |  |  |
| 80/tcp                        | open    | http         | Golang net/http server (Go-IPFS json-rpc or InfluxDB API)    |  |  |  |
| 111/tcp                       | open    | rpcbind      | 2-4 (RPC #100000)                                            |  |  |  |
| 443/tcp                       | open    | ssl/https    |                                                              |  |  |  |

| 514/tcp c   | open | shell?        |        |          |        |          |          |    |          |      |
|-------------|------|---------------|--------|----------|--------|----------|----------|----|----------|------|
| 3306/tcp c  | open | mysql?        |        |          |        |          |          |    |          |      |
| 4567/tcp o  | open | tram?         |        |          |        |          |          |    |          |      |
| 6514/tcp o  | open | ssl/syslog-tl | ls?    |          |        |          |          |    |          |      |
| 8078/tcp o  | open | ssl/http      | Golang | net/http | server | (Go-IPFS | json-rpc | or | InfluxDB | API) |
| 8079/tcp o  | open | ssl/http      | Golang | net/http | server | (Go-IPFS | json-rpc | or | InfluxDB | API) |
| 8080/tcp o  | open | ssl/http      | Golang | net/http | server | (Go-IPFS | json-rpc | or | InfluxDB | API) |
| 8088/tcp o  | open | http          | Golang | net/http | server | (Go-IPFS | json-rpc | or | InfluxDB | API) |
| 8091/tcp o  | open | http          | Golang | net/http | server | (Go-IPFS | json-rpc | or | InfluxDB | API) |
| 8092/tcp o  | open | http          | Golang | net/http | server | (Go-IPFS | json-rpc | or | InfluxDB | API) |
| 10250/tcp o | open | ssl/http      | Golang | net/http | server | (Go-IPFS | json-rpc | or | InfluxDB | API) |
| 24007/tcp o | open | rpcbind       |        |          |        |          |          |    |          |      |
| 49152/tcp o | open | rpcbind       |        |          |        |          |          |    |          |      |
| 49153/tcp o | open | rpcbind       |        |          |        |          |          |    |          |      |
| 49154/tcp o | open | rpcbind       |        |          |        |          |          |    |          |      |

# Secure the Grub Boot Loader

To add the Grub boot loader to the security posture, perform the following steps.

Securing the Grub boot loader is an important addition to the security posture for the operating system where XCO is deployed. There are two general phases for securing the boot loader:

- Set a password in the Grub configuration to harden against modifications to the Linux kernel boot-time command line.
- Set a password for the 'root' user to protect against attempts to acquire single-user mode at boot.
- 1. Set a password in the Grub configuration:
  - a. Acquire root and then run the grub-mkpasswd-pbkdf2 command (full output is shown below).
  - b. Append the password hash and the string set superusers="root" to the file /etc/grub.d/40 custom.
  - c. Add --unrestricted to the "CLASS=" definition line in /etc/grub.d/ 10 linux.
  - d. Run the command update-grub.

```
root@tpvm:~# grub-mkpasswd-pbkdf2
Enter password:
Reenter password:
PBKDF2 hash of your password is
grub.pbkdf2.sha512.10000.72C8CE3112C007A315A94DD7A63B58392DD00653ACAF8795C8528D83967
FA24105B0B53D0092522460532AF05C60EE3E0C7EAC95213E865DF31580A341188ABC.843EF94A9C8EE8
```

AC1776F5B88261D1B6DE437A70AEABE3C814764596F696EE5F7FDF912E63B4D47AE3E7BB468A6B639F00 051D142698142EF158E6C141CF38B7 root@tpvm:~# cat >> /etc/grub.d/40 custom set superusers="root" password pbkdf2 root grub.pbkdf2.sha512.10000.A577D1C8F13C93B82EA5E25E834D5BD88ECB94A5B42F2DABE4FB7A235F3 A25A12E6542CB5DA9620B2E0342FE28A4F066BE1B99F2EFBE8C0688FBE11FDB3138DD.2C7C81C7FA0404 C768DDCE097B3AA8DD08C042B4FDBA089C0837F91B6C8864EE83B19CBC6D4C5C126E76FA20BE93789920 913B12CAC841CA65EA3BAD5921F8D5 root@tpvm:~# <edit /etc/grub.d/10 linux to make the CLASS line look like the following> root@tpvm:~# grep CLASS /etc/grub.d/10 linux | head -n 1 CLASS="--class gnu-linux --class gnu --class os --unrestricted" root@tpvm:~ # update-grub Sourcing file `/etc/default/grub' Generating grub configuration file ... Found linux image: /boot/vmlinuz-5.4.0-48-generic Found initrd image: /boot/initrd.img-5.4.0-48-generic Found linux image: /boot/vmlinuz-5.3.0-40-generic Found initrd image: /boot/initrd.img-5.3.0-40-generic Found linux image: /boot/vmlinuz-4.15.0-118-generic Found initrd image: /boot/initrd.img-4.15.0-118-generic Found linux image: /boot/vmlinuz-4.15.0-88-generic Found initrd image: /boot/initrd.img-4.15.0-88-generic done

2. Set a password for the 'root' user by running the following commands:

root@tpvm~:# passwd Enter new UNIX password: Retype new UNIX password: passwd: password updated successfully

# Install the Linux Audit System

To install the Linux Audit System, perform the following steps.

XCO is based on the Ubuntu operating system, which by default, does not come with auditd (Linux Audit System) installed. Perform the instructions that follow to install it in XCO. During the installation process, auditd is enabled by default via systemctl and starts writing audit trail log data to the file /var/log/audit/audit.log

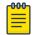

#### Note

Linux Audit System is available by default on TPVM 4.5.10 and above.

To install, run the following command:

```
# apt-get install auditd
```

This is an example output:

```
type=DAEMON_START msg=audit(1591152521.117:3494): op=start ver=2.8.2 format=raw
kernel=5.3.0-53-generic auid=4294967295 pid=27162 uid=0 ses=4294967295 subj=unconfined
res=success
type=CONFIG_CHANGE msg=audit(1591152521.153:23): op=set audit_backlog_limit=8192 old=64
auid=4294967295 ses=4294967295 res=1
type=CONFIG_CHANGE msg=audit(1591152521.157:24): op=set audit_failure=1 old=1
auid=4294967295 ses=4294967295 res=1
type=CONFIG_CHANGE msg=audit(1591152521.157:25): op=set audit_backlog_wait_time=0
old=15000 auid=4294967295 ses=4294967295 res=1
type=SERVICE_START msg=audit(1591152521.157:26): pid=1 uid=0 auid=4294967295
```

```
ses=4294967295 msg='unit=auditd comm="systemd" exe="/lib/systemd/systemd" hostname=?
addr=? terminal=? res=success'
```

You can produce more interesting data from the audit.log file when you authenticate to the XCO host. In this case, the audit trail data for the user 'extreme' authenticating via SSH is displayed:

```
type=USER LOGIN msg=audit(1591975761.779:39): pid=7894 uid=0 auid=4294967295
ses=4294967295 msg='op=login acct="extreme" exe="/usr/sbin/sshd" hostname=?
addr=192.168.10.12 terminal=sshd res=failed'
type=USER AUTH msg=audit(1591975763.219:40): pid=7894 uid=0 auid=4294967295
ses=4294967295 msg='op=PAM:authentication acct="extreme" exe="/usr/sbin/sshd"
hostname=192.168.10.12 addr=192.168.10.12 terminal=ssh res=success'
type=USER ACCT msg=audit(1591975763.219:41): pid=7894 uid=0 auid=4294967295
ses=4294967295 msg='op=PAM:accounting acct="extreme" exe="/usr/sbin/sshd"
hostname=192.168.10.12 addr=192.168.10.12 terminal=ssh res=success'
type=CRED ACQ msg=audit(1591975763.223:42): pid=7894 uid=0 auid=4294967295 ses=4294967295
msg='op=PAM:setcred acct="extreme" exe="/usr/sbin/sshd" hostname=192.168.10.12
addr=192.168.10.12 terminal=ssh res=success'
type=LOGIN msg=audit(1591975763.223:43): pid=7894 uid=0 old-auid=4294967295 auid=1000
tty=(none) old-ses=4294967295 ses=127 res=1
type=USER START msg=audit(1591975764.487:44): pid=7894 uid=0 auid=1000 ses=127
msg='op=PAM:session open acct="extreme" exe="/usr/sbin/sshd" hostname=192.168.10.12
addr=192.168.10.12 terminal=ssh res=success'
type=CRED ACQ msg=audit(1591975764.491:45): pid=8113 uid=0 auid=1000 ses=127
msg='op=PAM:setcred acct="extreme" exe="/usr/sbin/sshd" hostname=192.168.10.12
addr=192.168.10.12 terminal=ssh res=success'
type=USER_LOGIN msg=audit(1591975764.547:46): pid=7894 uid=0 auid=1000 ses=127
msg='op=login id=1000 exe="/usr/sbin/sshd" hostname=192.168.10.12 addr=192.168.10.12
terminal=/dev/pts/1 res=success'
```

Further, when the 'extreme' user authenticates to the 'XCO' command line with efa login, the following audit trail message is generated (in case of success):

```
type=USER_AUTH msg=audit(1591975780.823:47): pid=21139 uid=0 auid=4294967295
ses=4294967295 msg='op=PAM:authentication acct="extreme" exe="/apps/bin/hostauth"
hostname=? addr=? terminal=? res=success'
```

And here is the output in case of failures:

```
type=USER_AUTH msg=audit(1591976323.760:58): pid=21139 uid=0 auid=4294967295
ses=4294967295 msg='op=PAM:authentication acct="extreme" exe="/apps/bin/hostauth"
hostname=? addr=? terminal=? res=failed'
```

## Install and Use OSSEC

OSSEC is a multiplatform, open source, and free Host Intrusion Detection System (HIDS). The OSSEC HIDS project is the current open source standard-bearer for host-based intrusion detection on Linux.

To install and use OSSEC HIDS with XCO, perform the following steps.

Installation of OSSEC requires a few packages to be installed on XCO to achieve a functioning OSSEC HIDS instance. Run the following to install the prerequisite packages:

1. Download the latest release of OSSEC HIDS from GitHub. Then extract, install, and start it, using the following commands:

```
# wget https://github.com/ossec/ossec-hids/archive/3.6.0.tar.gz
# tar xvfz 3.6.0.tar.gz
# cd ossec-hids-3.6.0
# ./install.sh
# systemctl start ossec
```

At this point, OSSEC HIDS is running on XCO, and various real-time monitoring tasks are run. Log and alert information is produced in the /var/ossec/logs directory. Some example alerts are illustrated in the scenarios below.

2. In the first scenario, a process starts listening on a previously closed TCP port on port 12345. You can easily achieve this with a call to netcat nc -1 -p 12345.

Here is what OSSEC HIDS reports in the /var/ossec/logs/alerts/alerts.log file. The service is bolded:

```
** Alert 1592072520.408: mail - ossec,
2020 Jun 13 18:22:00 tpvm->netstat -tan |grep LISTEN |egrep -v '(127.0.0.1| \\1)' |
sort
Rule: 533 (level 7) -> 'Listened ports status (netstat) changed (new port opened or
closed).'
ossec: output: 'netstat -tan |grep LISTEN |egrep -v '(127.0.0.1| \\1)' | sort':
tcp 0 0 0.0.0.12345 0.0.0.0:*
                                                          LISTEN
              0 0.0.0:22
                                     0.0.0.0:*
         0
                                                          LISTEN
tcp
         0
               0 0.0.0.0:30085
                                     0.0.0.0:*
                                                          LISTEN
tcp
                                     0.0.0.0:*
tcp
         0
               0 0.0.0.0:31672
                                                          LISTEN
              0 :::10250
tcp6
        0
                                     :::*
                                                          LISTEN
        0
              0 :::12865
                                     :::*
                                                          LISTEN
tcp6
tcp6
        0
              0 :::22
                                     :::*
                                                         LISTEN
                                     :::*
tcp6
        0
              0 :::514
                                                         LISTEN
        0
              0 :::6443
tcp6
                                     :::*
Previous output:
ossec: output: 'netstat -tan |grep LISTEN |egrep -v '(127.0.0.1| \\1)' | sort':
               0 0.0.0.0:22 0.0.0.0:*
0 0.0.0.0:30085 0.0.0.0:*
tcp 0 0.0.0.0:22
                                                          LISTEN
tcp
         0
                                                          LISTEN
        0
                                                          LISTEN
               0 0.0.0.0:30335
                                     0.0.0.0:*
tcp
              0 0.0.0.0:31672
        0
                                    0.0.0:*
                                                         LISTEN
tcp
tcp6
        0
              0 :::10250
                                     :::*
                                                         LISTEN
        0
              0 :::12865
                                     :::*
                                                         LISTEN
tcp6
        0
             0 :::22
                                     :::*
tcp6
                                                          LISTEN
        0
             0 :::514
tcp6
                                     :::*
                                                          LISTEN
       0 0 :::6443
                                                         LISTEN
tcp6
                                      :::*
```

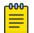

### Note

In general, any changes to the set of listening services is important to understand from a security perspective because new services can potentially represent a system compromise. 3. In the second scenario, a package update is made to the underlying Ubuntu OS. Perform this by running apt-get upgrade.

Here is what OSSEC HIDS reports again in the /var/ossec/logs/alerts/ alerts.log file.

```
** Alert 1592073596.29116: mail - syslog,dpkg,config_changed,
2020 Jun 13 18:39:56 tpvm->/var/log/dpkg.log
Rule: 2902 (level 7) -> 'New dpkg (Debian Package) installed.'
2020-06-13 18:39:56 status installed initramfs-tools:all 0.130ubuntu3.9
** Alert 1592073596.29360: mail - syslog,dpkg,config_changed,
2020 Jun 13 18:39:56 tpvm->/var/log/dpkg.log
Rule: 2902 (level 7) -> 'New dpkg (Debian Package) installed.'
2020-06-13 18:39:56 status installed libc-bin:amd64 2.27-3ubuntu1
** Alert 1592073599.29598: mail - syslog,dpkg,config_changed,
2020 Jun 13 18:39:59 tpvm->/var/log/dpkg.log
Rule: 2902 (level 7) -> 'New dpkg (Debian Package) installed.'
2020-06-13 18:39:59 tpvm->/var/log/dpkg.log
```

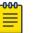

#### Note

Although upgrading OS packages is a routine maintenance activity, it is an important verification step for OSSEC HIDS to alert on all package upgrades. Similarly, new packages are also detected by OSSEC HIDS, and in both cases, having an understanding of what packages are changing on the system provides useful security auditing data.

# Secure NTP and XCO

For XCO, authenticated NTP can be used in two possible configurations:

- XCO acts as a client to existing NTP infrastructure.
- XCO runs its own NTP server. Steps for achieving this solution are provided below.

Also, there are many different visions for secure NTP that can range from authentication (at the low end) to leveraging the newest NTS (Network Time Secure) protocol that leverages public key cryptography via TLS (at the high end).

XCO is based on Ubuntu 18.04, and ntpsec from the upstream package maintainers does not allow for a comprehensive and well-supported usage of NTS. However, if this is an absolute requirement, you can achieve NTS support on XCO by manually compiling and deploying a recent version of ntpsec, **but this is not a supported solution**. This comes at the cost of not using the sanctioned Ubuntu packaging system for package updates, and this tradeoff may not be worth it within certain operational environments.

Enforcing authentication where XCO acts as a client to existing NTP infrastructure

If XCO is to act only as a client for authenticated NTP, then upstream NTP servers where XCO is pointed also need to support authenticated NTP. You can use public NTP servers for this purpose, such as those of the US National Institute of Standards and Technology (NIST). For more information, see the NIST website. The following is an excerpt from the site:

"The time messages will be authenticated using symmetric-key encryption in a manner that is fully compatible with the published NTP documentation. (Autokey

and asymmetric key modes will not be used.) Each registered user will be assigned a unique encryption key, which will be linked to the IP address(es) of the user's system(s).

A registered user will be able to communicate with the authenticated server using this assigned encryption key or using a default key of 0, which is equivalent to disabling the encryption algorithm. Users who are not registered will not be able to connect to this server, but can use any of the other NIST servers, which will not be modified."

#### Enforcing authentication where XCO provides its own NTP server

 Populate the /etc/ntp.keys file with a SHAI symmetric key. This can easily be done with the following command (which uses the /etc/shadow file as input to produce the SHAI hash, and this hash must be shared with all clients that need to authenticate):

echo "3 SHA1 `shalsum /etc/shadow |cut -d ' ' -f 1`" > ntp.keys

- 2. Add the line 'keys /etc/ntp.keys' to the /etc/ntp.conf file on XCO.
- 3. Share the SHAI symmetric key from step 1 with any clients that are authorized to acquire NTP data from XCO. This could include the population of managed SLX devices for example.
- 4. Restart the NTP daemon on XCO, and verify that no start-up error for the ntpd process is logged to /var/log/syslog. For example, if the format of the /etc/ ntp.keys file is invalid, then the following error is displayed.

```
Jun 12 20:38:36
tpvm ntpd[16498]: authreadkeys: rejecting file '/etc/ntp.keys' after 1 error(s)
```

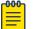

## Note

From the perspective of NTP clients, if coming from a Linux system the /etc/ntp.keys file from the server configuration steps above should be available in the file system. For example, if this file is also placed at /etc/ ntp.keys, then the step for acquiring NTP information from XCO is as follows:

# sntp -k /etc/ntp.keys <efa hostname>

## Secure DNS and XCO

To achieve secure DNS communications using dnscrypt-proxy, perform the following steps.

Achieving secure DNS communications can be a critical aspect of a strong operational security posture. Use the open source 'dnscrypt-proxy' package to bring encrypted DNS communications to XCO.

1. Install dnscrypt-proxy by running:

```
apt-get install
dnscrypt-proxy
```

2. Review the various resolvers that support encrypted DNS in the file /usr/share/ dnscrypt-proxy/dnscrypt-resolvers.csv and select one. The name of this resolver is in the first column in this file. For example, the 'adguard-dns-ns1' resolver is displayed here:

```
adguard-dns-ns1,"Adguard DNS 1","Remove ads and protect your computer from
malware","Anycast","",https://adguard.com/en/adguard-dns/
overview.html,1,no,yes,no,176.103.130.130:5443,2.dnscrypt.default.ns1.adguard.com,D12B:
47F2:52DC:F2C2:BBF8:9910:86EA:F79C:E449:5D8B:16C8:A0C4:322E:52CA:3F39:0873,pk.default.n
s1.adguard.com
```

3. Edit the /etc/dnscrypt/dnscrypt-proxy.conf file, and set

```
ResolverName adguard-dns-ns1
LocalAddress 127.0.0.1:53
```

4. Edit the /etc/systemd/system/sockets.target.wants/dnscrypt-proxy.socket file and make sure the [Socket] section looks like this:

```
[Socket]
ListenStream=127.0.0.1:53
ListenDatagram=127.0.0.1:53
```

5. Reload systemd, disable and re-enable dnscrypt-proxy.socket, and reboot:

```
# systemctl daemon-reload
# systemctl disable dncrypt-proxy.service
# systemctl enable dnscrypt-proxy.service
# reboot
```

At this point, dnscrypt-proxy should be functioning normally. One way to verify this is to look for DNS requests on the XCO management interface ('eth0' for TPVM installations of XCO). There should be no traffic on UDP port 53 because encrypted DNS traffic is sent over UDP port 443.

6. To verify, run a sniffer on eth0, cause the system to issue a DNS lookup, and ensure that there are no UDP packets on port 53. The output should look similar to this:

```
# tcpdump -i eth0 -l -nn port 53 or port 443
tcpdump: verbose output suppressed, use -v or -vv for full protocol decode
listening on eth0, link-type EN10MB (Ethernet), capture size 262144 bytes
15:26:54.136556 IP 192.168.10.109.40632 > 176.103.130.130.443: UDP, length 512
15:26:54.151425 IP 176.103.130.130.443 > 192.168.10.109.40632: UDP, length 304
15:26:54.152783 IP 192.168.10.109.40632 > 176.103.130.130.443: UDP, length 512
15:26:54.166523 IP 176.103.130.130.443 > 192.168.10.109.40632: UDP, length 304
```

## Detect Rootkits with rkhunter

Rootkit Hunter (rkhunter) is a standard tool for the detection of rootkits on Linux. The Ubuntu Linux distribution maintains a package for rkhunter. The complete set of checks that rkhunter performs provides a good security baseline for finding some of the most malicious elements of the offensive security landscape. It is recommended you regularly run the rkhunter --check command and review the contents of the /var/log/rkhunter.log file.

- 1. Install rkhunter by running:
  - # apt-get install rkhunter

2. Run a scan for rootkits:

| # | rkhuntercheck     |   |     |         |
|---|-------------------|---|-----|---------|
|   | T0rn Rootkit      | [ | Not | found ] |
|   | trNkit Rootkit    | [ | Not | found ] |
|   | Trojanit Kit      | [ | Not | found ] |
|   | Tuxtendo Rootkit  | [ | Not | found ] |
|   | URK Rootkit       | [ | Not | found ] |
|   | Vampire Rootkit   | [ | Not | found ] |
|   | VcKit Rootkit     | [ | Not | found ] |
|   | Volc Rootkit      | [ | Not | found ] |
|   | Xzibit Rootkit    | [ | Not | found ] |
|   | zaRwT.KiT Rootkit | [ | Not | found ] |
|   | ZK Rootkit        | [ | Not | found ] |
|   |                   |   |     |         |

3. For additional details of what is being checked on the system, refer to the /var/log/ rkhunter.log file. For example, in the following example, the scan looked for evidence of the T0rn rootkit and specifically, the existence of the following files were checked (output abbreviated):

```
[21:28:18] Checking for TOrn Rootkit...
[21:28:18] Checking for file '/dev/.lib/lib/lib/t0rns'
                                                          [ Not found ]
          Checking for file '/dev/.lib/lib/lib/du'
[21:28:18]
                                                          [ Not found ]
          Checking for file '/dev/.lib/lib/lib/ls'
                                                         [ Not found ]
[ Not found ]
[21:28:18]
           Checking for file '/dev/.lib/lib/lib/t0rnsb'
[21:28:18]
          Checking for file '/dev/.lib/lib/lib/ps'
[21:28:18]
                                                           [ Not found ]
[21:28:18] Checking for file '/dev/.lib/lib/lib/t0rnp'
                                                           [ Not found ]
[21:28:18] Checking for file '/dev/.lib/lib/lib/find'
                                                          [ Not found ]
[21:28:18] Checking for file '/dev/.lib/lib/lib/ifconfig' [ Not found ]
                                                           [ Not found ]
[21:28:18] Checking for file '/dev/.lib/lib/lib/pg'
[21:28:18] Checking for file '/dev/.lib/lib/lib/ssh.tgz' [ Not found ]
                                                          [ Not found ]
[21:28:18] Checking for file '/dev/.lib/lib/lib/top'
[21:28:19]
            Checking for file '/dev/.lib/lib/lib/sz'
                                                           [ Not found ]
            Checking for file '/dev/.lib/lib/lib/login'
[21:28:19]
                                                           [ Not found ]
            Checking for file '/dev/.lib/lib/lib/in.fingerd' [ Not found ]
[21:28:19]
          Checking for file '/dev/.lib/lib/lib/li0n.sh' [ Not found ]
[21:28:19]
```